# CE103 Algorithms and Programming I

C Functional Console Programming

Author: Asst. Prof. Dr. Uğur CORUH

# **Contents**

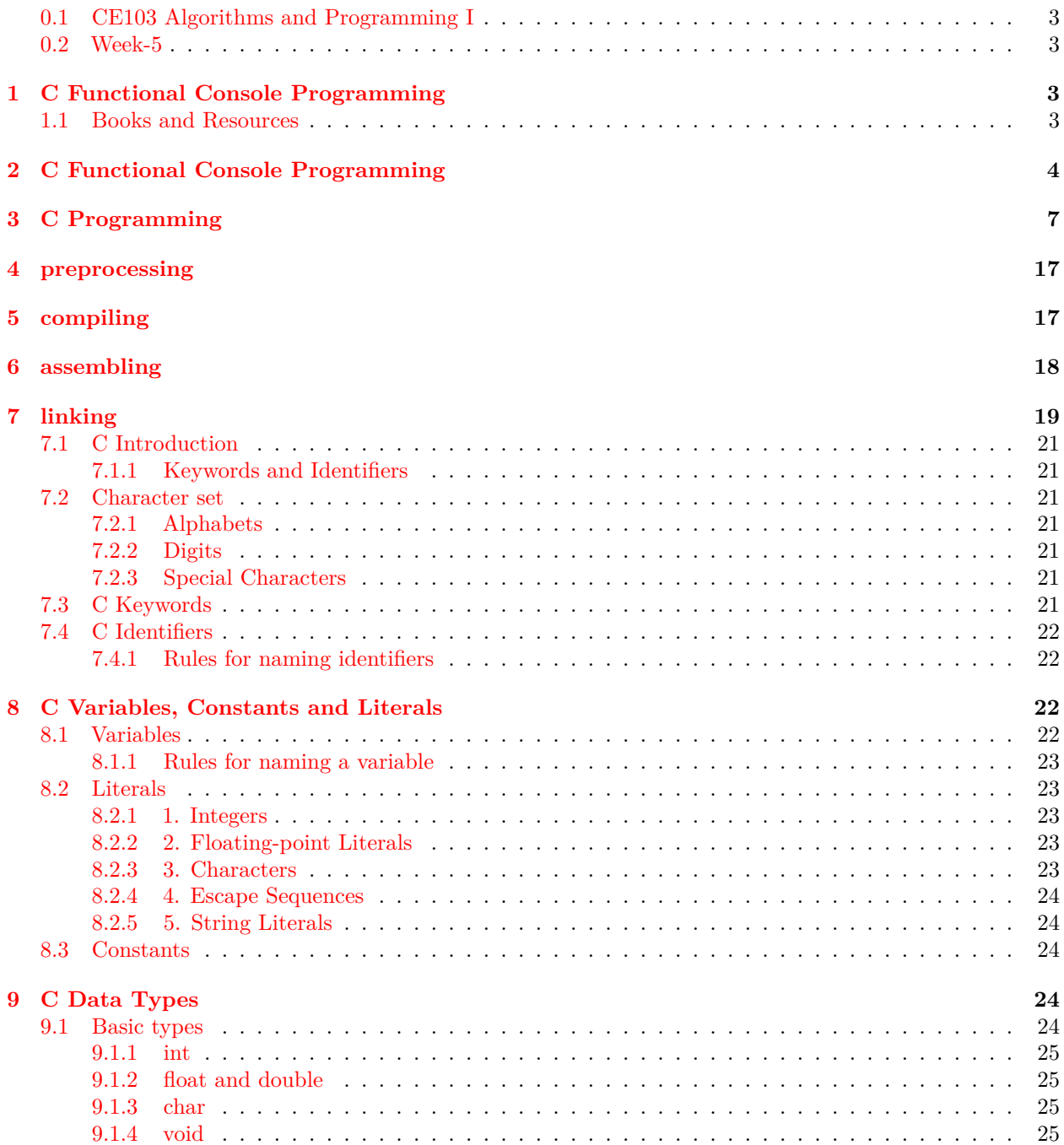

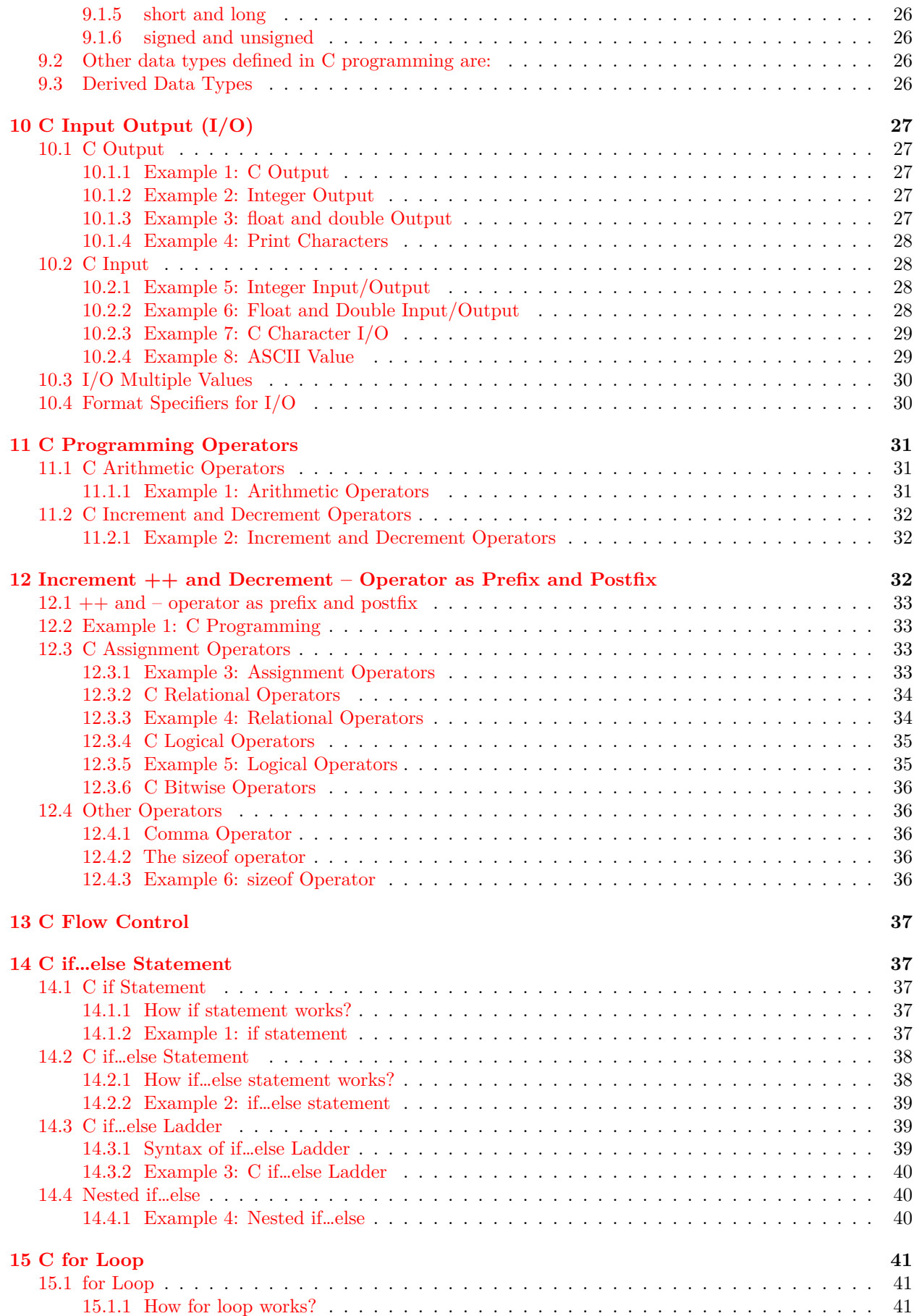

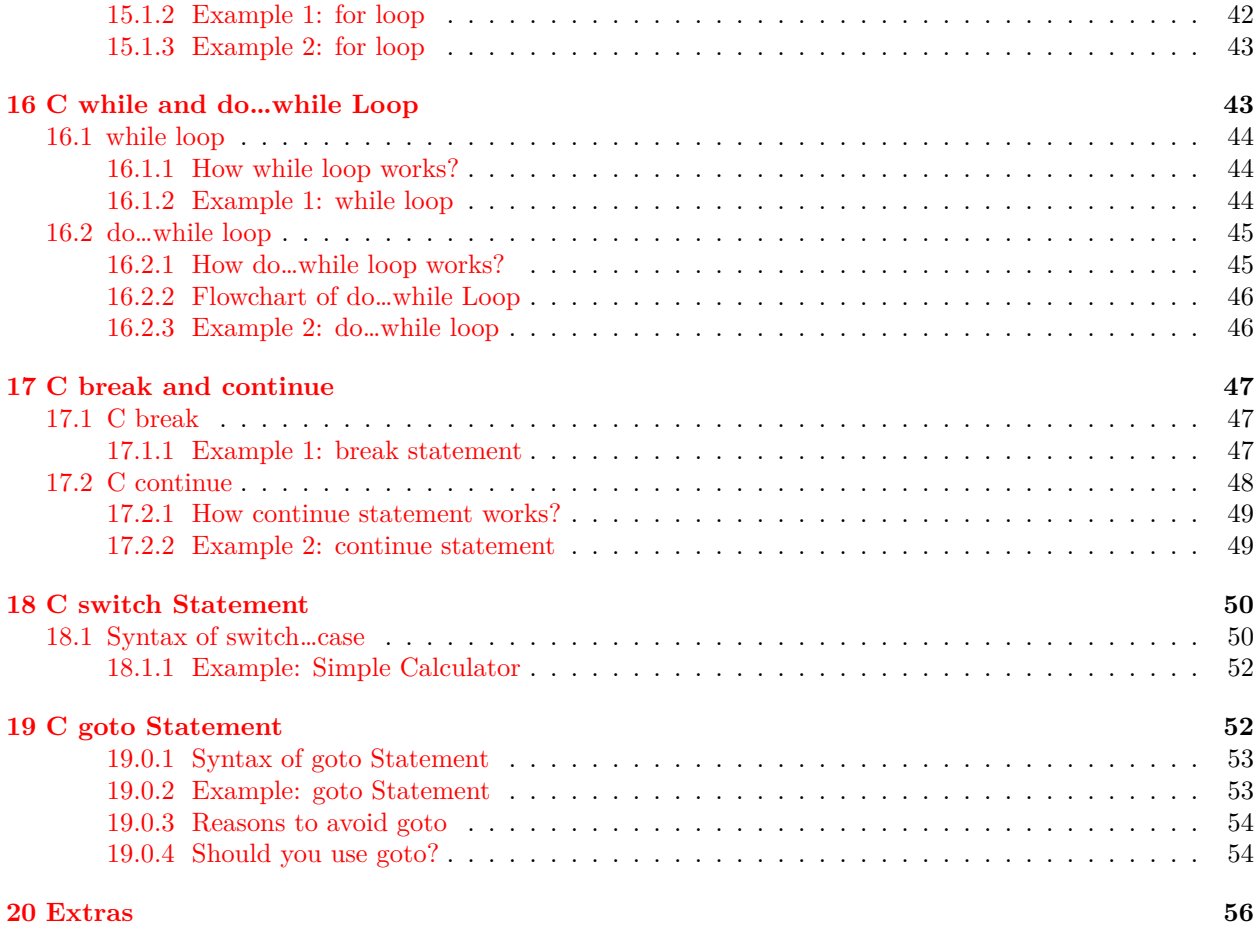

# **List of Figures**

# **List of Tables**

### <span id="page-2-0"></span>**0.1 CE103 Algorithms and Programming I**

# <span id="page-2-1"></span>**0.2 Week-5**

**0.2.0.[1](#page-2-4) Fall Semester, [2](#page-2-5)021-2022** Download  $\text{DOC}^1$ ,  $\text{SLIDE}^2$ ,  $\text{PPTX}^3$  $\text{PPTX}^3$ 

# <span id="page-2-2"></span>**1 C Functional Console Programming**

#### <span id="page-2-3"></span>**1.1 Books and Resources**

free-programming-books/free-programming-books-langs.md at master · EbookFoundation/free-programmingbooks  $\cdot$  GitHub<sup>[4](#page-2-7)</sup>

<span id="page-2-4"></span><sup>1</sup> [ce103-week-5-c.tr.md\\_doc.pdf](ce103-week-5-c.tr.md_doc.pdf)

<span id="page-2-5"></span> $^2$ [ce103-week-5-c.tr.md\\_slide.pdf](ce103-week-5-c.tr.md_slide.pdf) $^3$ [ce103-week-5-c.tr.md\\_slide.pptx](ce103-week-5-c.tr.md_slide.pptx)

<span id="page-2-6"></span>

<span id="page-2-7"></span><sup>4</sup><https://github.com/EbookFoundation/free-programming-books/blob/master/books/free-programming-books-langs.md#c>

# <span id="page-3-0"></span>**2 C Functional Console Programming**

We will use the following course notes and examples.

#### Learn C Programming<sup>[5](#page-3-1)</sup>

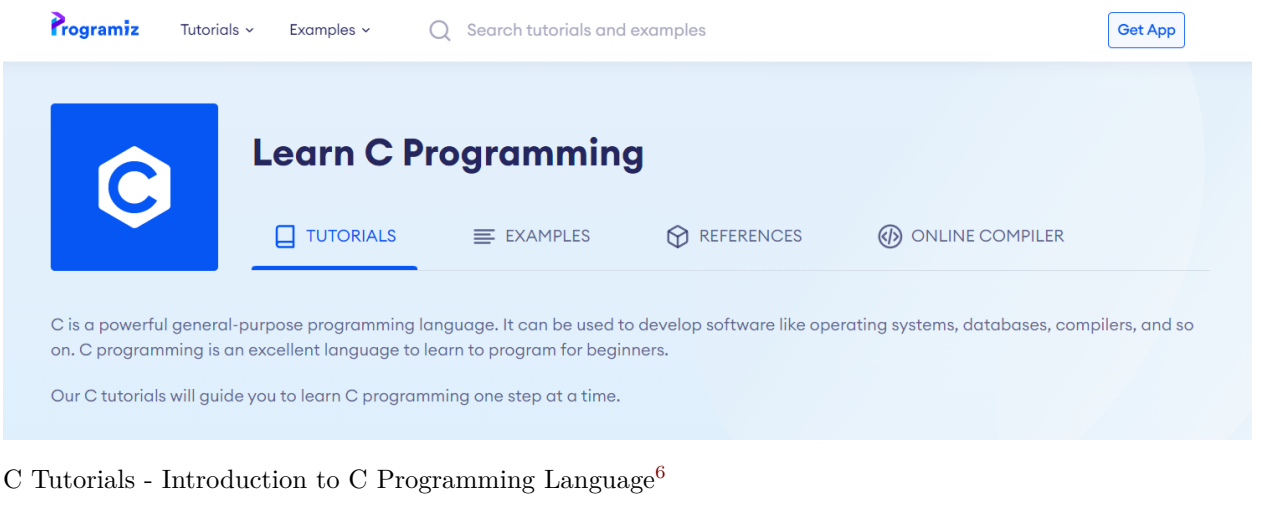

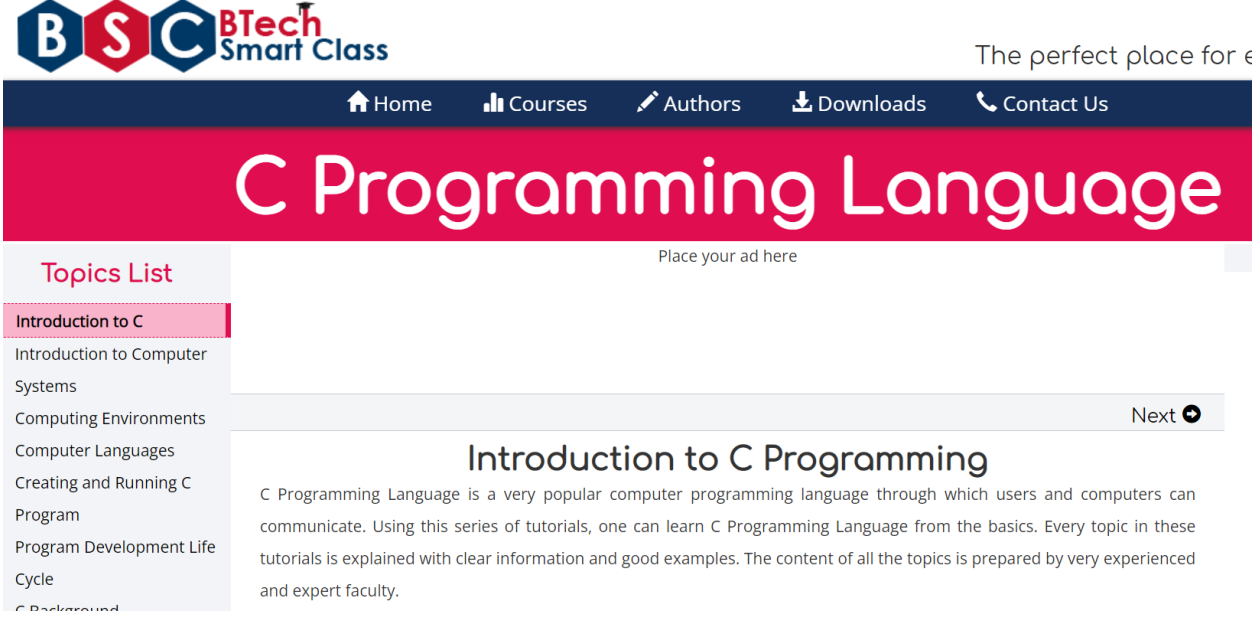

The C and C++ programming tutorials, hands-on approach with program examples, code samples and tons of output images using Visual C++, C++ Builder, Linux gcc and  $g++$  compilers and IDE<sup>[7](#page-3-3)</sup>

<span id="page-3-1"></span><sup>5</sup><https://www.programiz.com/c-programming>

<span id="page-3-2"></span> $6$ [http://www.btechsmartclass.com/c\\_programming/introduction-to-c-programming.html](http://www.btechsmartclass.com/c_programming/introduction-to-c-programming.html)

<span id="page-3-3"></span><sup>7</sup><https://www.tenouk.com/cncplusplustutorials.html>

# **RAC**

The Tenouk's C and C++ programming tutorials. Experience a complete C and C++ Journey, hands-on approach, through working program examples, experiments and illustrations. From Structured, Object Oriented to Generic Programming. What You Compile Is What You Get

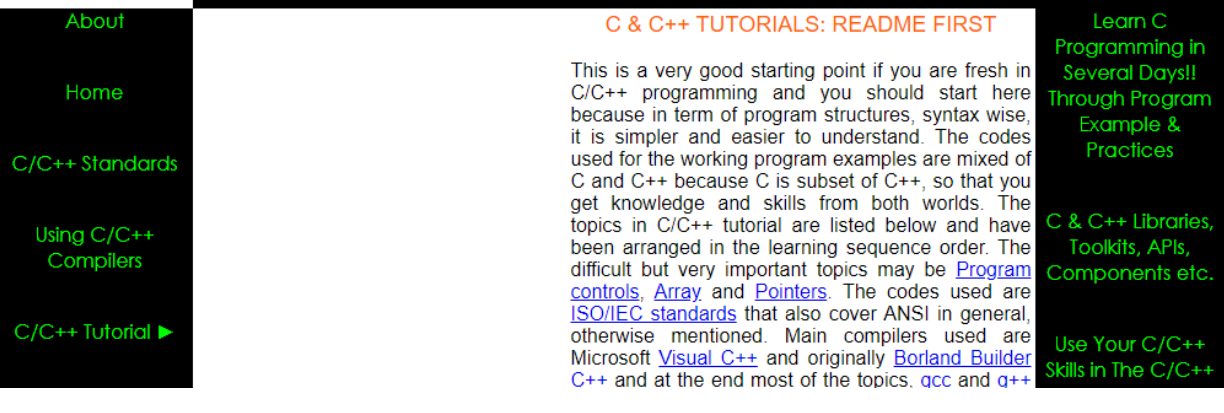

#### CS50x 2021<sup>[8](#page-4-0)</sup>

OpenCourseWare

Donate  $\mathbb{Z}$ 

David J. Malan

malan@harvard.edu

**foom@Q&y** 

CS50x Puzzle Day 2022

CS50 Educator Workshop 2021 CS50's New Year's Seminars

Gallery of Final Projects What's new for 2021?

Week 0 Scratch

**Week 2 Arrays** 

**Week 3 Algorithms** 

Week 4 Memory

Week  $1 \subset$ 

How to Prepare for Techni.. **1** Zoom Meetings

This is CS50x

Interested in a verified certificate, a professional certificate, or transfer credit and accreditation? And get vaccinated (as soon as it's available to you).  $\mathscr{P}$  Here's why. Here's how.

#### **Welcome**

Introduction to the intellectual enterprises of computer science and the art of programming. This course teaches students how to think algorithmically and so efficiently. Topics include abstraction, algorithms, data structures, encapsulation, resource management, security, software engineering, and web programming. C, Python, and SOL plus HTML, CSS, and JavaScript. Problem sets inspired by the arts, humanities, social sciences, and sciences. Course culminates in a final pro concentrators and non-concentrators alike, with or without prior programming experience. Two thirds of CS50 students have never taken CS before. Among the of this course are to inspire students to explore unfamiliar waters without fear of failure, create an intensive, shared experience, accessible to all students, and among students.

 $\triangleright$  Watch an introduction

#### How to Take this Course

Even if you are not a student at Harvard, you are welcome to "take" this course for free via this OpenCourseWare by working your way through the course's elev material. If you'd like to submit the course's problem sets and final project for feedback, be sure to create an edX account, if you haven't already. Ask questions any of the course's communities!

If interested in a verified certificate from edX, enroll at cs50.edx.org instead.

If interested in a professional certificate from edX

- in web development, enroll at cs50.edx.org/programs/web instead.
- in artificial intelligence, enroll at cs50.edx.org/programs/ai instead.
- in game development, enroll at cs50.edx.org/programs/games instead.
- If interested in transfer credit and accreditation from Harvard Extension School, register at courses.extension.harvard.edu/course-catalog/courses/subjec

If interested in transfer credit and accreditation from Harvard Summer School, register at courses,summer, harvard,edu/course-catalog/courses/subject/C

#### C Programming For Dummies $9$

<span id="page-4-0"></span><sup>8</sup><https://cs50.harvard.edu/x/2021/>

<span id="page-4-1"></span><sup>9</sup><https://c-for-dummies.com/cprog/>

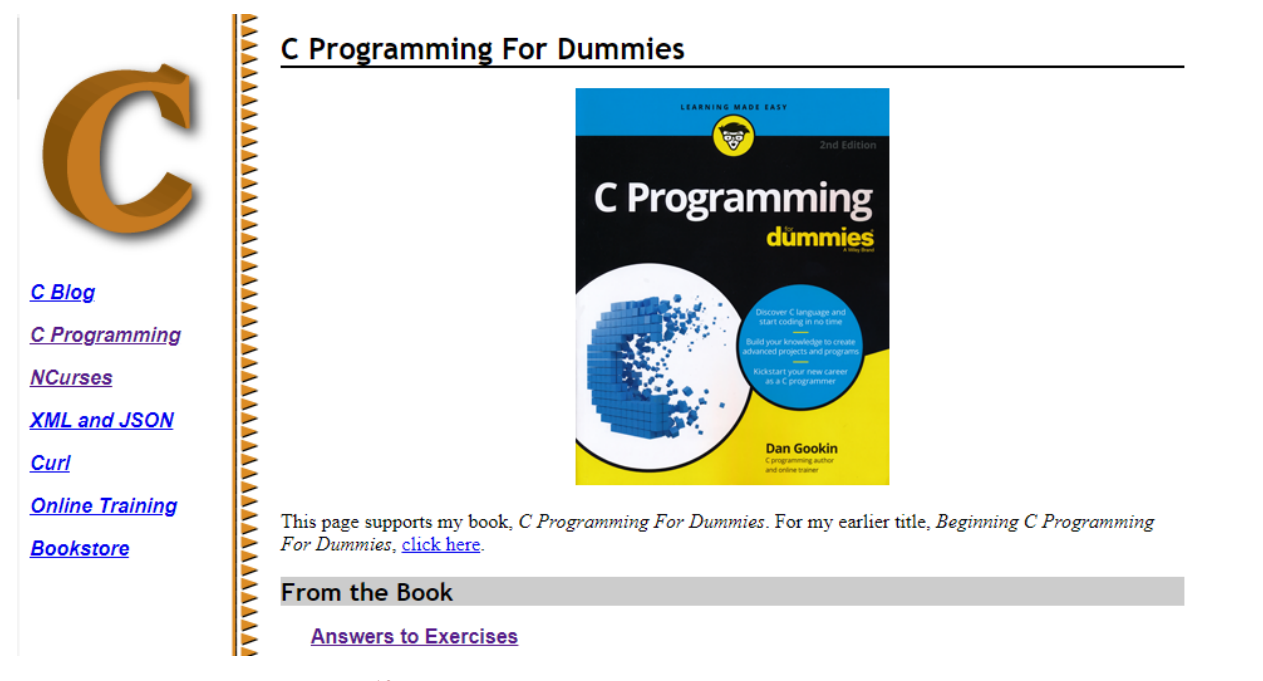

C reference -  $\mathtt{cppreference}.\mathtt{com}^{10}$  $\mathtt{cppreference}.\mathtt{com}^{10}$  $\mathtt{cppreference}.\mathtt{com}^{10}$ 

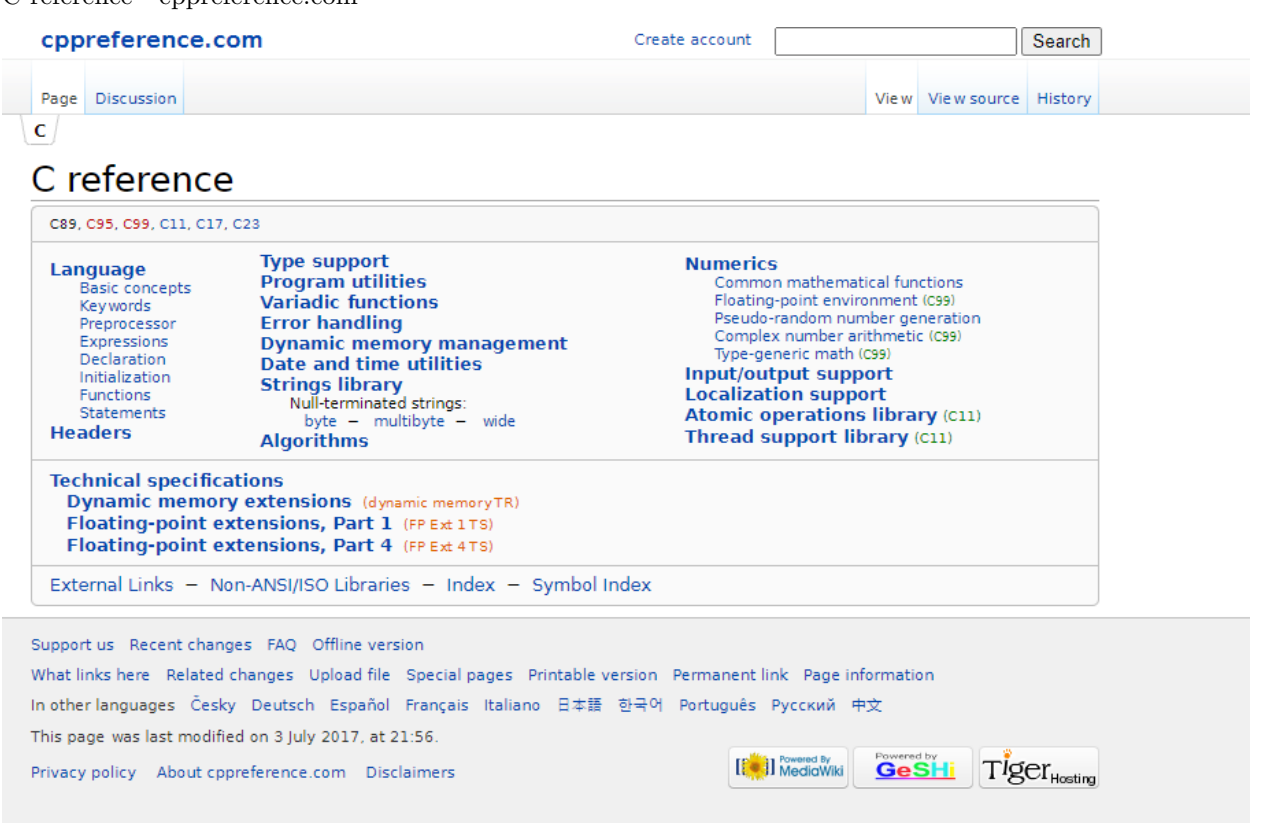

#### https://c.happycodings.com/

<span id="page-5-0"></span> $^{-10}{\rm https://en.cppreference.com/w/c}$  $^{-10}{\rm https://en.cppreference.com/w/c}$  $^{-10}{\rm https://en.cppreference.com/w/c}$ 

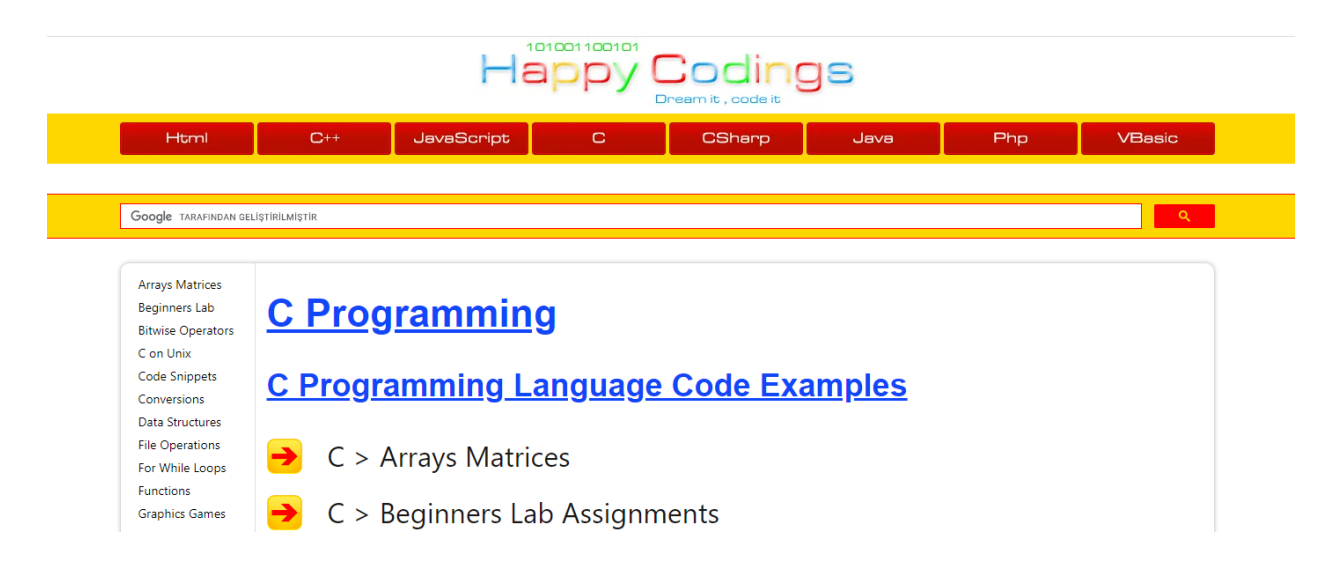

# <span id="page-6-0"></span>**3 C Programming**

C is a versatile programming language. It is useful for creating software such as operating systems, databases, and compilers. For novices, C programming is a great language to learn to code in.

Our C tutorials will take you step by step through the process of learning C programming.

Before starting you should check your development enviroment.

**You will open visual studio community edition and create a C++ console application then rename** *.cpp file to* **.c for triggering c complier.**

Before starting you should understand the executable generation flows

```
int main(void)
{
    printf("hello, world");
}
```
#include <stdio.h>

and how we convert source code to binary code

```
01111111 01000101 01001100 01000110 00000010 00000001 00000001 00000000
00000000 00000000 00000000 00000000 00000000 00000000 00000000 00000000
00000010 00000000 00111110 00000000 00000001 00000000 00000000 00000000
10110000 00000101 01000000 00000000 00000000 00000000 00000000 00000000
01000000 00000000 00000000 00000000 00000000 00000000 00000000 00000000
11010000 00010011 00000000 00000000 00000000 00000000 00000000 00000000
00000000 00000000 00000000 00000000 01000000 00000000 00111000 00000000
00001001 00000000 01000000 00000000 00100100 00000000 00100001 00000000
00000110 00000000 00000000 00000000 00000101 00000000 00000000 00000000
01000000 00000000 00000000 00000000 00000000 00000000 00000000 00000000
01000000 00000000 01000000 00000000 00000000 00000000 00000000 00000000
01000000 00000000 01000000 00000000 00000000 00000000 00000000 00000000
11111000 00000001 00000000 00000000 00000000 00000000 00000000 00000000
11111000 00000001 00000000 00000000 00000000 00000000 00000000 00000000
00001000 00000000 00000000 00000000 00000000 00000000 00000000 00000000
00000011 00000000 00000000 00000000 00000100 00000000 00000000 00000000
00111000 00000010 00000000 00000000 00000000 00000000 00000000 00000000
...
```
There is a sandbox in CS50 harvard course Week  $0$  -  $\rm CS50x^{11}$  $\rm CS50x^{11}$  $\rm CS50x^{11}$ 

https://sandbox.cs50.io/ you can use it for online compiler

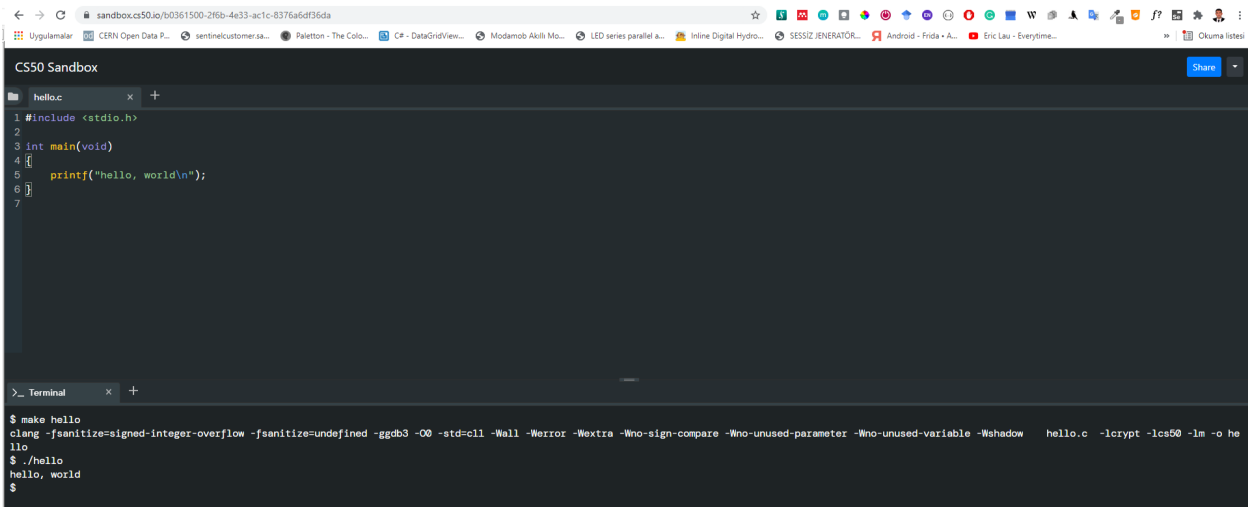

<span id="page-7-0"></span> $^{-11}$ <https://cs50.harvard.edu/x/2020/weeks/0/>

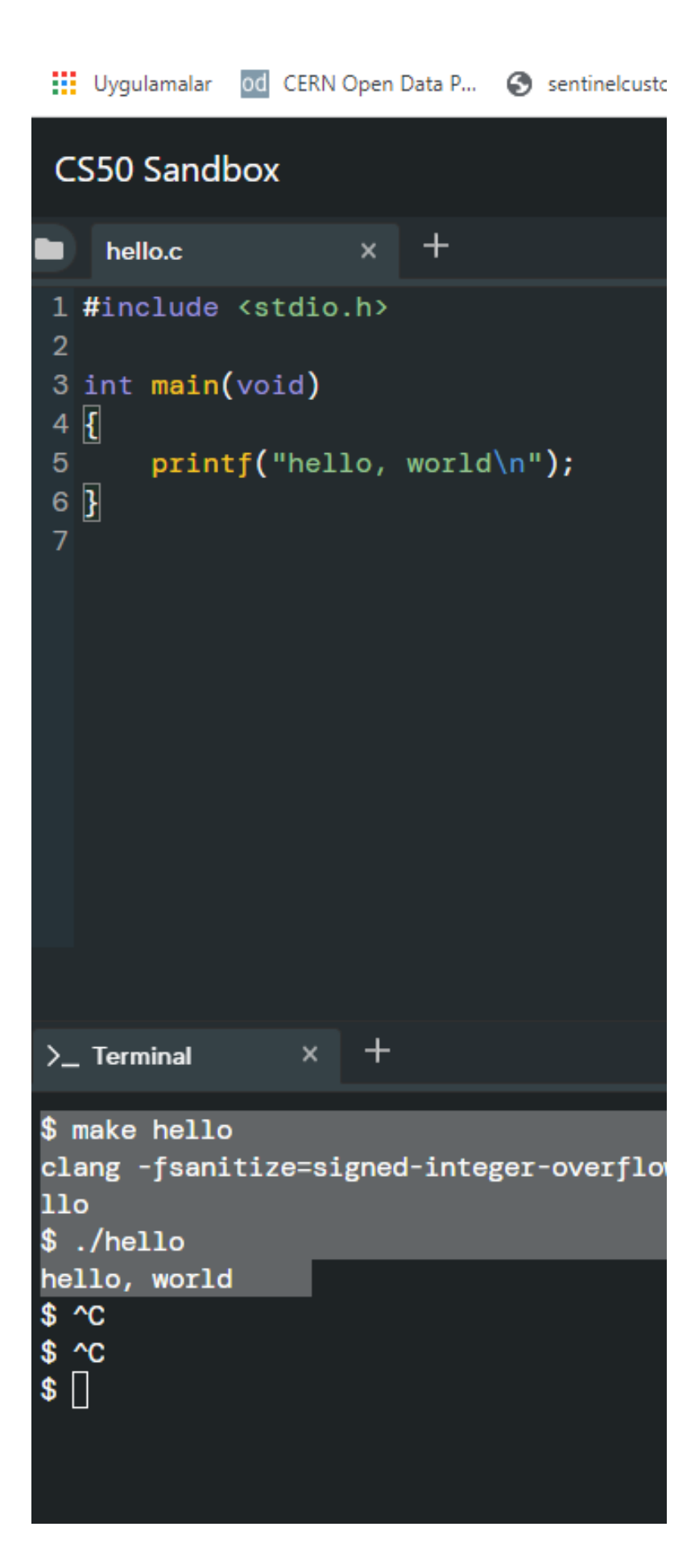

```
$ make hello
clang -fsanitize=signed-integer-overflow -fsanitize=undefined -ggdb3 -O0 -std=c11 -Wall -Werror -Wextra
$ ./hello
hello, world
```
if you want to make samething in windows environment you should create the following makefile near the hello.c

Share view

```
> hello-make
> Print + @ Photo Print
                            Name
                             hello.c
                      Å
                                Makefile
                       я
                      Å
```
#### **Makefile**

```
# This is the default target, which will be built when
# you invoke make
.PHONY: all
all: hello
# This rule tells make how to build hello from hello.cpp
hello: hello.c
    g++ -o hello hello.c
# This rule tells make to copy hello to the binaries subdirectory,
# creating it if necessary
.PHONY: install
install:
   mkdir -p binaries
    cp -p hello binaries
# This rule tells make to delete hello and hello.o
.PHONY: clean
clean:
   rm -f hello
```
# C:\WINDOWS\system32\cmd.exe

C:\Users\ugur.coruh\Desktop\hello-make>make hello g++ −o hello hello.c C:\Users\ugur.coruh\Desktop\hello-make>dir **Volume in drive C is Windows Volume Serial Number is 8C3C-8F8C** Directory of C:\Users\ugur.coruh\Desktop\hello-make 11/02/2021  $01:44$  AM <DIR>  $\langle DIR \rangle$ 11/02/2021 01:44 AM 73 hello.c 01:15 AM 11/02/2021 022 hello.exe 11/02/2021 01:44 AM 54. 11/02/2021 01:43 AM 458 Makefile 54.553 bytes  $3$  File(s) 2 Dir(s) 101,382,164,480 bytes free C:\Users\ugur.coruh\Desktop\hello-make>hello.exe hello, world

C:\Users\ugur.coruh\Desktop\hello-make>

C:\Users\ugur.coruh\Desktop\hello-make>make hello g++ -o hello hello.c

C:\Users\ugur.coruh\Desktop\hello-make>dir Volume in drive C is Windows Volume Serial Number is 8C3C-8F8C

Directory of C:\Users\ugur.coruh\Desktop\hello-make

11/02/2021 01:44 AM <DIR> 11/02/2021 01:44 AM <DIR> .. 11/02/2021 01:15 AM 73 hello.c 11/02/2021 01:44 AM 54,022 hello.exe 11/02/2021 01:43 AM 458 Makefile 3 File**(**s**)** 54,553 bytes 2 Dir**(**s**)** 101,382,164,480 bytes free

C:\Users\ugur.coruh\Desktop\hello-make>hello.exe hello, world

C:\Users\ugur.coruh\Desktop\hello-make>

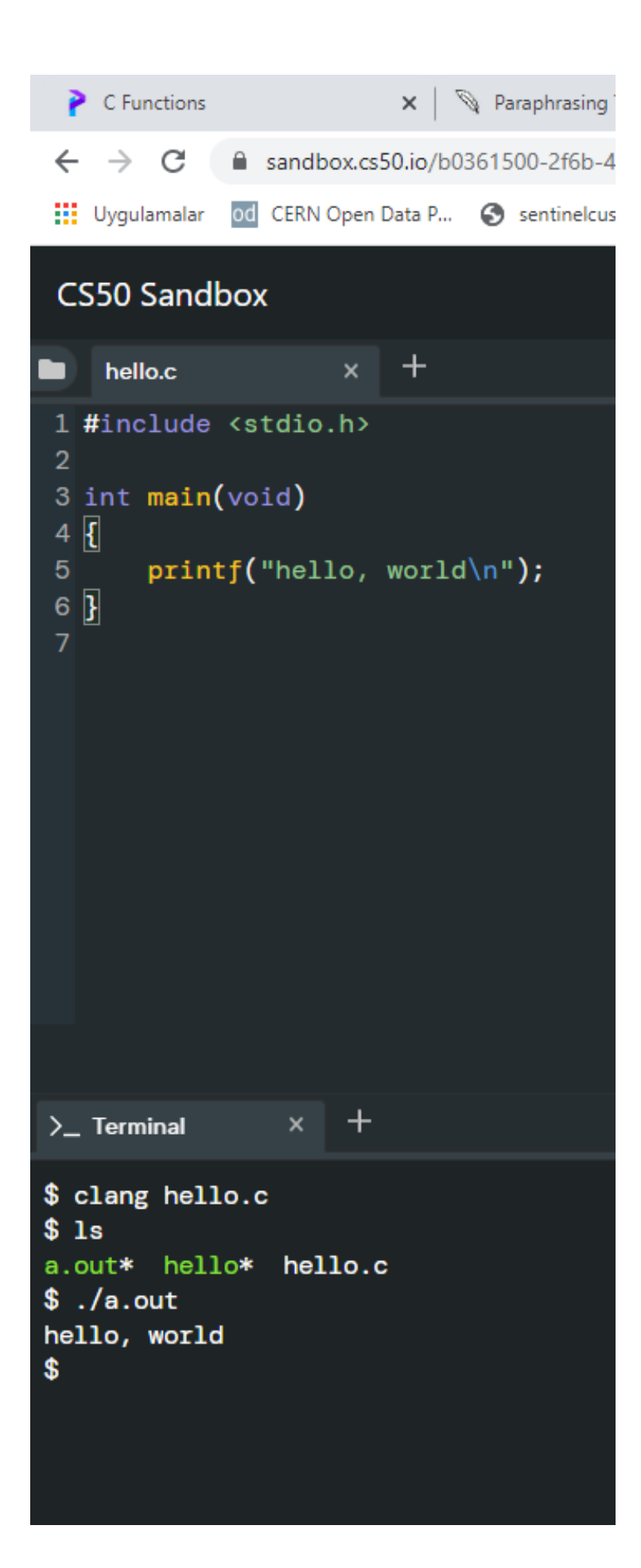

\$ clang hello.c \$ ls a.out\* hello\* hello.c \$ ./a.out hello, world

```
\leftarrow \rightarrow C' a sandbox.cs50.io/b0361500-2f6b-4e3.
: Uygulamalar od CERN Open Data P... > sentinelcustor
CS50 Sandbox
                               \ddot{}\timeshello.c
■
1 #include <stdio.h>
\overline{2}3 int main(void)
4 \vert \overline{\textbf{t}} \vertprintf("hello, world\n");
5 -6\overline{3}x +
\sum Terminal
$ clang -o hello hello.c
$1sa.out* hello* hello.c
$./hellohello, world
$
```
\$ clang -o hello hello.c \$ ls a.out\* hello\* hello.c \$ ./hello hello, world

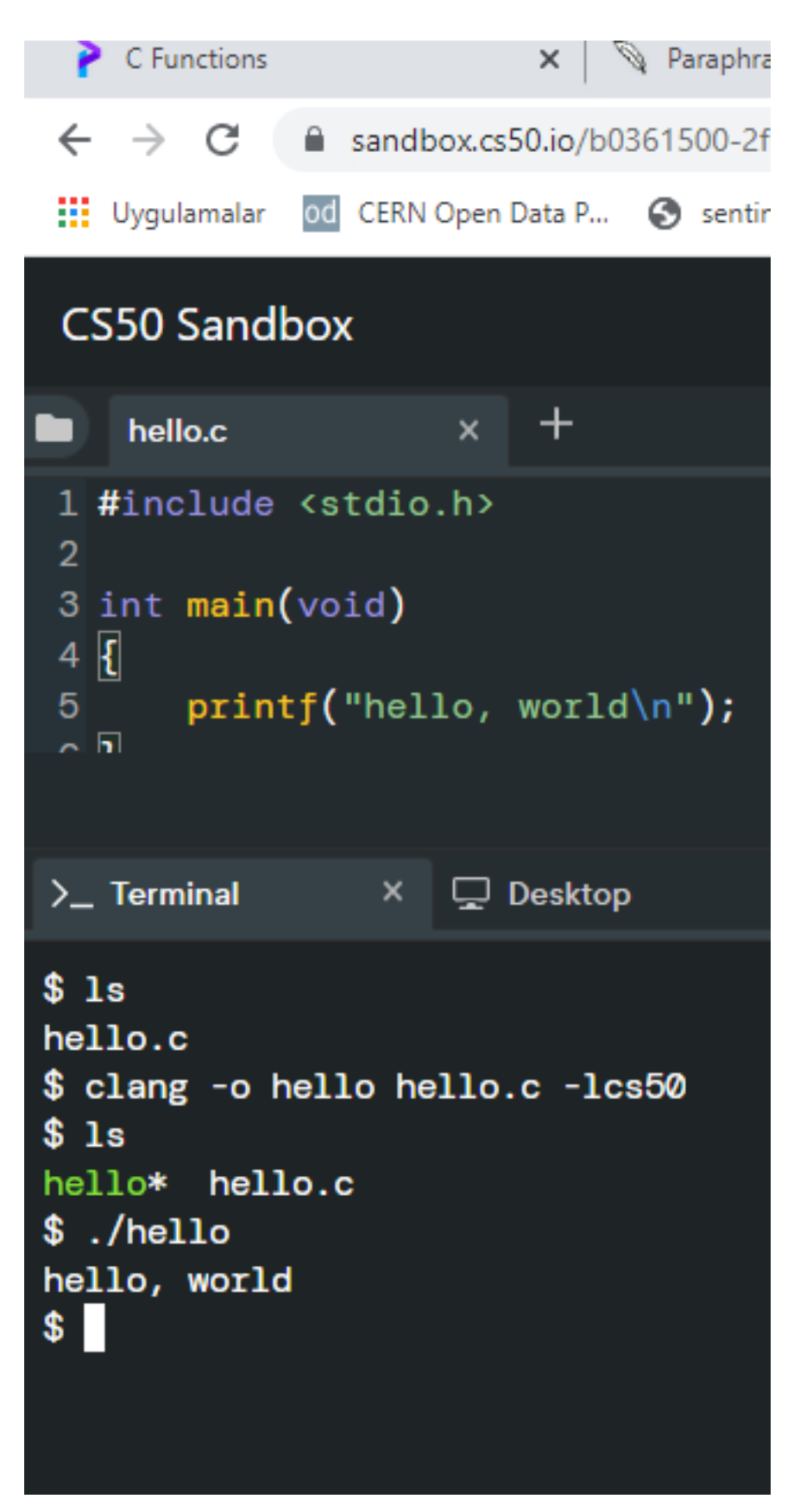

```
$ ls
hello* hello.c
$ ./hello
hello, world
$
```
Also you can use visual studio community edition.

# <span id="page-16-0"></span>**4 preprocessing**

get included file declarations

```
#include <cs50.h>
#include <stdio.h>
int main(void)
{
    string name = get_string("What's your name? ");
    printf("hello, %s\n", name);
}
to this
string get_string(string prompt);
int printf(string format, ...);
int main(void)
{
    string name = get_string("What's your name? ");
    printf("hello, %s\n", name);
}
```
# <span id="page-16-1"></span>**5 compiling**

convert source code to assembler code

```
...
main: \qquad \qquad \texttt{\#} Omain
   .cfi_startproc
# BB#0:
   pushq %rbp
.Ltmp0:
   .cfi_def_cfa_offset 16
.Ltmp1:
   .cfi_offset %rbp, -16
   movq %rsp, %rbp
.Ltmp2:
   .cfi_def_cfa_register %rbp
   subq $16, %rsp
   xorl %eax, %eax
   movl %eax, %edi
   movabsq $.L.str, %rsi
   movb $0, %al
   callq get_string
   movabsq $.L.str.1, %rdi
   movq %rax, -8(%rbp)
   movq -8(%rbp), %rsi
   movb $0, %al
```
callq printf

...

# <span id="page-17-0"></span>**6 assembling**

convert assembler to opcodes

```
...
main: \qquad \qquad \texttt{\#} Cmain
   .cfi_startproc
# BB#0:
   pushq %rbp
.Ltmp0:
   .cfi_def_cfa_offset 16
.Ltmp1:
   .cfi_offset %rbp, -16
   movq %rsp, %rbp
.Ltmp2:
   .cfi_def_cfa_register %rbp
   subq $16, %rsp
   xorl %eax, %eax
   movl %eax, %edi
   movabsq $.L.str, %rsi
   movb $0, %al
   callq get_string
   movabsq $.L.str.1, %rdi
   movq %rax, -8(*rbp)
   movq -8(%rbp), %rsi
   movb $0, %al
   callq printf
   ...
```
#### to this

 

#### ...

# <span id="page-18-0"></span>**7 linking**

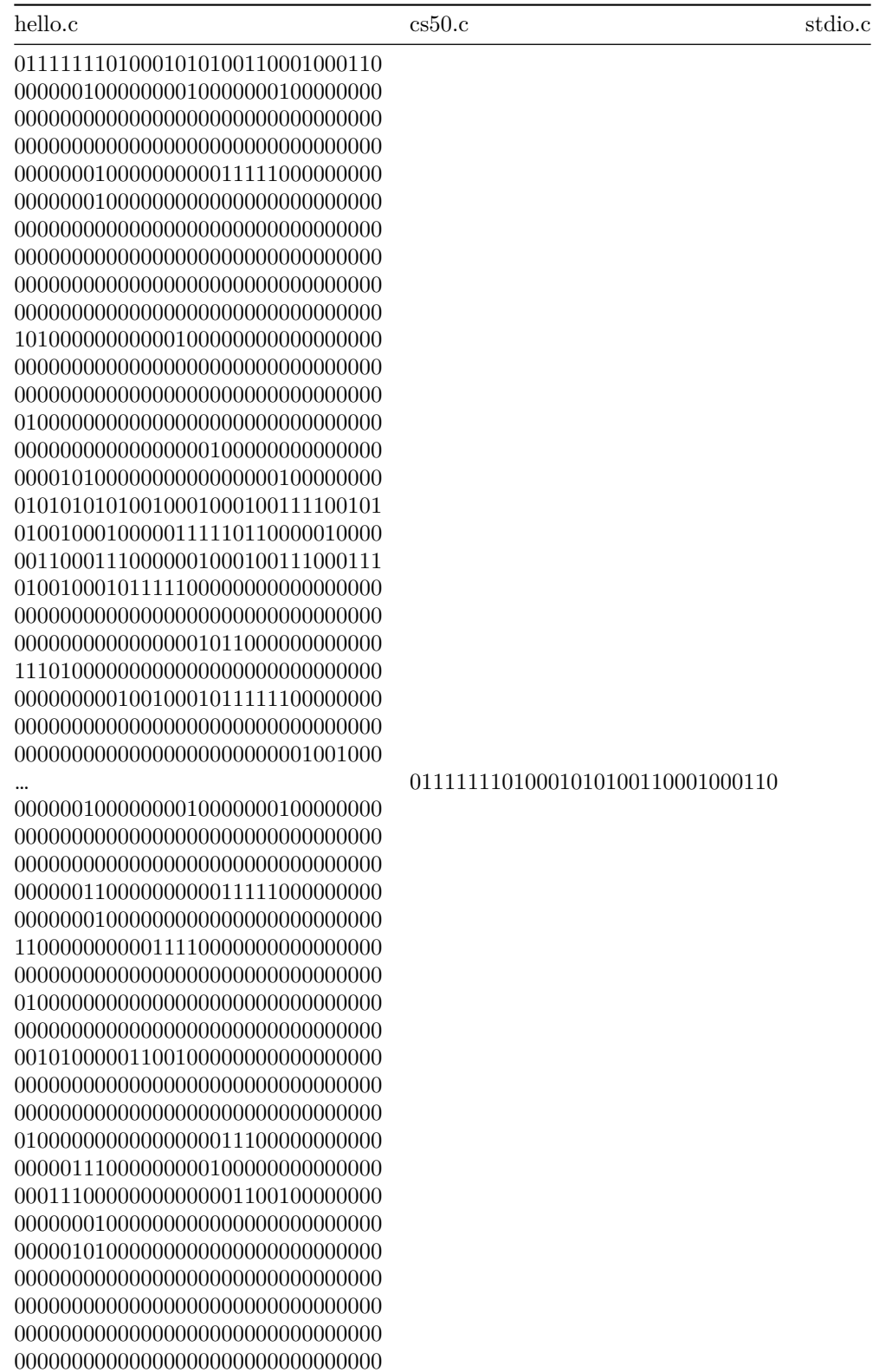

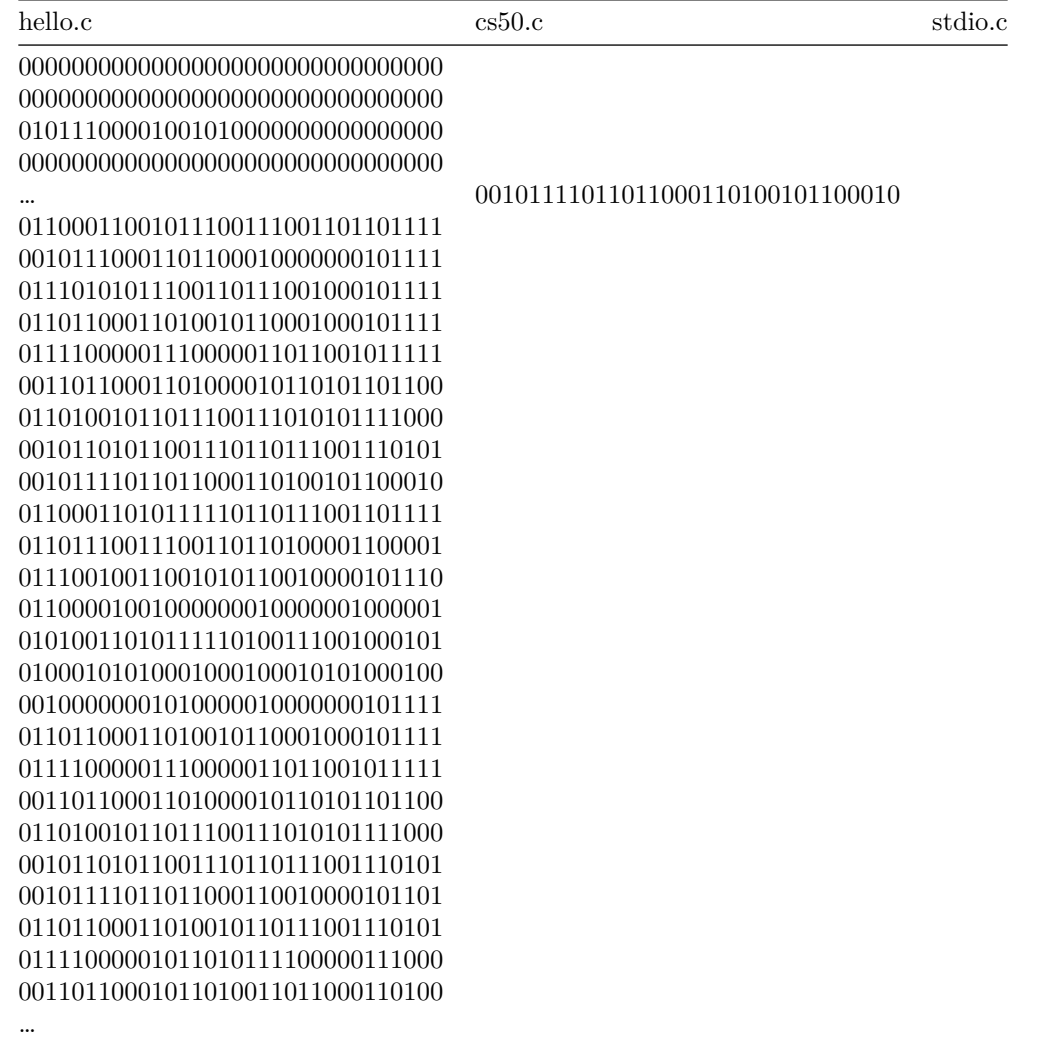

combine binary codes to generate exe

 0000000001001000...01111111010001010100110001000110000000100000000100000001000000000000000000000000000 00000000000000000000000000000000000...0010111101101100011010010110001001100011001011100111001101101111  010001010100010101000100010001010100010000100000001010000010000000101111011011000110100101100010001011 110111100000111000001101100101111100110110001101000010110101101100011010010110111001110101011110000010 110101100111011011100111010100101111011011000110010000101101011011000110100101101110011101010111100000 101101011110000011100000110110001011010011011000110100...

# <span id="page-20-0"></span>**7.1 C Introduction**

### <span id="page-20-1"></span>**7.1.1 Keywords and Identifiers**

This tutorial will teach you about keywords, which are reserved words in C programming that are part of the syntax. You will also be taught about identifiers and how to name them.

### <span id="page-20-2"></span>**7.2 Character set**

A character set is a collection of alphabets, letters, and special characters that are supported by the C programming language. As variables and functions, C accepts both lowercase and uppercase alphabets.

#### <span id="page-20-3"></span>**7.2.1 Alphabets**

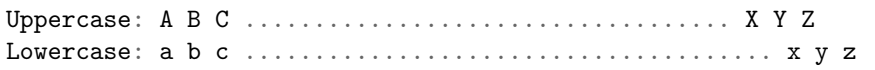

### <span id="page-20-4"></span>**7.2.2 Digits**

#### 0 1 2 3 4 5 6 7 8 9

#### <span id="page-20-5"></span>**7.2.3 Special Characters**

Special Characters in C Programming

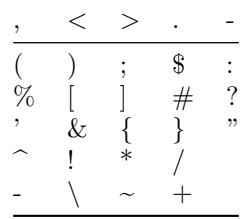

#### **White space Characters**

A newline, a horizontal tab, a carriage return, and a form feed are all examples of punctuation.

# <span id="page-20-6"></span>**7.3 C Keywords**

Keywords are reserved words in programming that have special meanings to the compiler. Keywords are syntax elements that cannot be used as identifiers. As an example:

int money;

In this case, int is a keyword indicating that moneyis a variable of type int(integer).

Because C is a case-sensitive language, all keywords must be written in lowercase. The following is a list of all the keywords permitted in ANSI C.

C Keywords

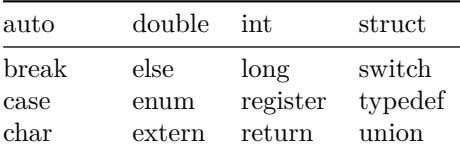

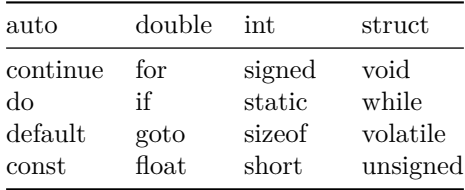

All of these keywords, as well as their syntax and application, will be covered in their respective topics.

The Complete List of all 32 C Programming Keywords (With Examples) - Programiz<sup>[12](#page-21-4)</sup>

### <span id="page-21-0"></span>**7.4 C Identifiers**

The term "identifier" refers to the name given to entities such as variables, functions, structures, and so on. Identifiers must be distinct. They are created to give a unique name to an entity in order to identify it during program execution. As an example:

#### int money;

```
double accountBalance;
```
moneyand accountBalanceare identifiers in this context. Also, keep in mind that identifier names must be distinct from keyword names. Because intis a keyword, it cannot be used as an identifier.

#### <span id="page-21-1"></span>**7.4.1 Rules for naming identifiers**

- 1. Letters (including capital and lowercase letters), numbers, and underscores can all be used in a valid identification.
- 2. An identifier's initial letter should be either a letter or an underscore.
- 3. Keywords such as int, while, and so on cannot be used as identifiers.
- 4. There are no restrictions on the length of an identification. However, if the identifier is larger than 31 characters, you may have issues with some compilers.

If you follow the above criterion, you can use any name as an identifier; nevertheless, provide meaningful names to identifiers that make sense.

# <span id="page-21-2"></span>**8 C Variables, Constants and Literals**

This article will teach you about variables and the rules for naming variables. You will also learn about different literals and how to build constants in C programming.

#### <span id="page-21-3"></span>**8.1 Variables**

A variable in programming is a container (storage space) for data. Each variable should be given a unique name to denote the storage region (identifier). Variable names are simply a graphical representation of a memory location. As an example:

```
int playerScore = 95;
```
In this case, playerScore is an int variable. The variable is given the integer value 95in this case.

A variable's value may be altered, thus the term variable.

char  $ch = 'a';$ *// some code*  $ch = '1';$ 

<span id="page-21-4"></span><sup>12</sup><https://www.programiz.com/c-programming/list-all-keywords-c-language>

#### <span id="page-22-0"></span>**8.1.1 Rules for naming a variable**

- 1. A variable name can only contain characters (uppercase and lowercase), numbers, and underscores.
- 2. A variable's initial letter should be either a letter or an underscore.
- 3. There are no restrictions on the length of a variable name (identifier). However, if the variable name is larger than 31characters, you may have issues with some compilers.

Please keep in mind that you should always aim to give variables meaningful names. For example, firstName is a more appropriate variable name than fn.

C is a highly typed programming language. This means that once a variable is declared, it cannot be modified. As an example:

int number = 5; *// integer variable* number = 5.5; *// error* double number; *// error*

In this case, the type of number variable is int. This variable cannot be assigned the floating-point (decimal) value 5.5. Furthermore, you cannot change the variable's data type to double. By the way, in order to hold decimal values in C, you must designate their type as double or float.

#### <span id="page-22-1"></span>**8.2 Literals**

Literals are data that are used to represent fixed values. They can be directly utilized in the code. For example: 1, 2.5, 'c,' and so on. Literals are 1, 2.5, and 'c' in this case. Why? These words cannot have various values assigned to them.

#### <span id="page-22-2"></span>**8.2.1 1. Integers**

An integer is a numeric literal (related with numbers) that does not have any fractional or exponential components. In C programming, there are three types of integer literals:

- digits (base 10)
- the number octal (base 8)
- hexadecimal (base 16)

For example:

Decimal: 0, -9, 22 etc Octal: 021, 077, 033 etc Hexadecimal: 0x7f, 0x2a, 0x521 etc

In C, octal begins with a 0 while hexadecimal begins with a 0x.

#### <span id="page-22-3"></span>**8.2.2 2. Floating-point Literals**

A floating-point literal is a numeric literal with a fractional or exponent form. As an example:

 $-2.0$ 0.0000234  $-0.22E-5$ 

Please note that

$$
E-5=10^{-5}
$$

#### <span id="page-22-4"></span>**8.2.3 3. Characters**

Enclosing a single character inside single quote marks yields a character literal. For example, 'a','m', 'F', '2', ", and so on.

#### <span id="page-23-0"></span>**8.2.4 4. Escape Sequences**

In C programming, it is sometimes important to employ characters that cannot be typed or have specific meaning. For instance, newline (enter), tab, question mark, and so on.

Escape sequences are utilized to utilise these characters.

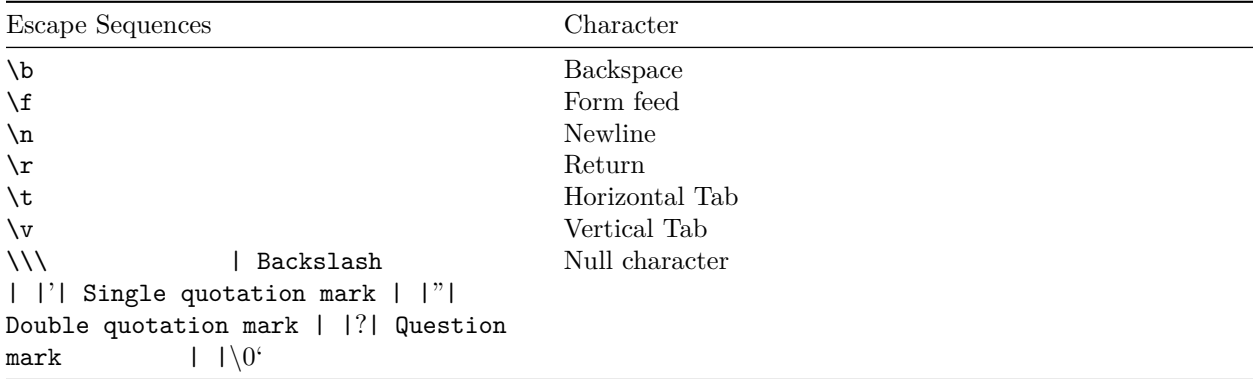

#### <span id="page-23-1"></span>**8.2.5 5. String Literals**

A string literal is a string of characters surrounded by double quotation marks. As an example:

```
"good" //string constant
"" //null string constant
" " //string constant of six white space
"x" //string constant having a single character.
"Earth is round\n" //prints string with a newline
```
#### <span id="page-23-2"></span>**8.3 Constants**

The const keyword can be used to declare a variable whose value cannot be modified. This will result in a constant. As an example,

```
const double PI = 3.14;
```
We've introduced the keyword const. PI is a symbolic constant in this context; its value cannot be modified.

```
const double PI = 3.14;
PI = 2.9; //Error
```
You may also use the #define preprocessor directive to declare a constant.

# <span id="page-23-3"></span>**9 C Data Types**

In this course, you will learn about basic data types in C programming, such as int, float, and char.

Data types are variable declarations in C programming. The kind and quantity of data linked with variables are determined by this. As an example,

int myVar;

In this case, myVar is an int (integer) variable. int has a size of 4 bytes.

#### <span id="page-23-4"></span>**9.1 Basic types**

Here's a table containing commonly used types in C programming for quick access.

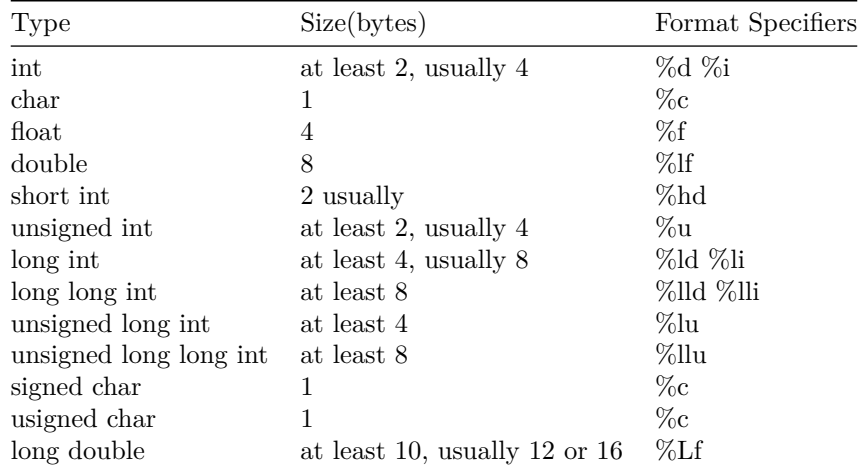

#### <span id="page-24-0"></span>**9.1.1 int**

Integers are entire integers with zero, positive, and negative values but no decimal values. For instance, 0, −5, and 10

In order to declare an integer variable, we can use int.

int id;

In this case, id is an integer variable.

In C programming, you can define many variables at the same time. As an example,

#### int id, age;

Integers are typically 4 bytes in size (32 bits). It may also take \$2^{32} \$ different states from −2147483648 to 2147483647.

#### <span id="page-24-1"></span>**9.1.2 float and double**

Real values are stored in float and double variables.

#### float salary; double price;

Floating-point numbers in C can also be expressed in exponential form. As an example,

#### float normalizationFactor = 22.442e2;

What is the distinction between float and double?

Float (single precision float data type) has a size of 4 bytes. And double (double precision float data type) is 8 bytes in size.

#### <span id="page-24-2"></span>**9.1.3 char**

The keyword char is used to declare variables of the character type. As an example,

char test  $=$  'h';

The character variable is 1 byte in size.

#### <span id="page-24-3"></span>**9.1.4 void**

void is an unfinished type. It signifies "nothing" or "nothing of the sort." You might conceive of emptiness as the absence of something.

If a function does not return anything, its return type should be void.

It is important to note that void variables cannot be created.

#### <span id="page-25-0"></span>**9.1.5 short and long**

If you need to utilize a huge number, a type specifier long can be used. Here's how it works:

long a; long long b; long double c;

Variables a and b can store integer values in this case. In addition, c may hold a floating-point number.

You can use short if you are certain that just a tiny integer range between

−32767, +32767 will be utilized.

short d;

The sizeof() operator may always be used to determine the size of a variable.

#### #include <stdio.h>

```
int main() {
 short a;
 long b;
 long long c;
  long double d;
 printf("size of short = %d bytes\n", sizeof(a));
  printf("size of long = %d bytes\n", sizeof(b));
 printf("size of long long = %d bytes\n", sizeof(c));
 printf("size of long double= %d bytes\n", sizeof(d));
 return 0;
}
```
#### <span id="page-25-1"></span>**9.1.6 signed and unsigned**

Signed and unsigned are type modifiers in C. You may use them to change the data storage of a data type. As an example,

unsigned int x; int y;

Because we applied the unsigned modifier, the variable x can only retain zero and positive numbers.

Given that int has a capacity of 4 bytes, variable y can have values ranging from

 $-2^{31}$  to  $2^{31} - 1$ ,

But variable xcan hold values ranging from

0 to  $2^{32} - 1$ .

#### <span id="page-25-2"></span>**9.2 Other data types defined in C programming are:**

- bool Type
- Enumerated type
- Complex types

#### <span id="page-25-3"></span>**9.3 Derived Data Types**

Derived types are data types that are derived from basic data types. Arrays, pointers, function types, structures, and so on are examples.

# <span id="page-26-0"></span>**10 C Input Output (I/O)**

In this lesson, you will learn how to utilize the scanf() function to accept user input and the printf() method to display output to the user.

### <span id="page-26-1"></span>**10.1 C Output**

printf() is a common output function in C programming. The function outputs formatted data to the screen. As an example,

#### <span id="page-26-2"></span>**10.1.1 Example 1: C Output**

```
#include <stdio.h>
int main()
{
    // Displays the string inside quotations
    printf("C Programming");
    return 0;
}
```
**Output**

#### C Programming

How does this software function?

The main() function is required in all legal C programs.

The execution of the code begins at the commencement of the main() function.

The printf() function is a library function that is used to provide formatted output to the screen.

The string is printed within quote marks by the function.

In order to utilize printf() in our program, we must include the stdio.h header file using the #include <stdio.h> declaration.

The "Exit status" of the program is the return 0; statement within the main() method. It's entirely voluntary.

#### <span id="page-26-3"></span>**10.1.2 Example 2: Integer Output**

```
#include <stdio.h>
int main()
{
   int testInteger = 5;
   print('Number = %d", testInteger);return 0;
}
```
**Output**

Number = 5

To print inttypes, we utilize the %d format specifier. The value of testInteger will be used in instead of the %d inside the quotes.

#### <span id="page-26-4"></span>**10.1.3 Example 3: float and double Output**

```
#include <stdio.h>
int main()
{
    float number1 = 13.5;
    double number2 = 12.4;
```

```
printf("number1 = \frac{f}{f\ln}", number1);
printf("number2 = \sqrt[n]{\text{lf}}", number2);
return 0;
```
}

number1 = 13.500000 number2 = 12.400000

We utilize the  $\frac{1}{2}f$  format specifier to print floats. Similarly, to display double numbers, we use  $\frac{1}{2}f$ .

#### <span id="page-27-0"></span>**10.1.4 Example 4: Print Characters**

```
#include <stdio.h>
int main()
{
    char chr = 'a';printf("character = \%c", chr);
    return 0;
}
```
#### **Output**

```
character = a
```
We utilize the  $\&\textsf{c}$  format specifier to print char.

#### <span id="page-27-1"></span>**10.2 C Input**

scanf() is a widely used function in C programming to accept user input. The scanf() function reads formatted input from typical input devices like keyboards.

#### <span id="page-27-2"></span>**10.2.1 Example 5: Integer Input/Output**

```
#include <stdio.h>
int main()
{
   int testInteger;
   printf("Enter an integer: ");
   scanf("%d", &testInteger);
   print('Number = %d",testInteger);return 0;
}
```
**Output**

```
Enter an integer: 4
Number = 4
```
To accept int input from the user, we utilized the %d format specifier inside the scanf() method. When a user enters an integer, it is saved in the variable testInteger.

You'll see that we used &testInteger within scanf (). This is due to the fact that &testInteger obtains the address of testInteger, and the value given by the user is saved in that address.

#### <span id="page-27-3"></span>**10.2.2 Example 6: Float and Double Input/Output**

```
#include <stdio.h>
int main()
{
    float num1;
    double num2;
```

```
printf("Enter a number: ");
   scan f("%f", \&num1);printf("Enter another number: ");
   scanf("%lf", &num2);
   printf("num1 = %f\n', num1);printf("num2 = %1f", num2);
   return 0;
}
```
Enter a number: 12.523 Enter another number: 10.2  $num1 = 12.523000$ num2 = 10.200000

For floatand double, we use the format specifiers  $\frac{1}{4}$  and  $\frac{1}{4}$ , respectively.

#### <span id="page-28-0"></span>**10.2.3 Example 7: C Character I/O**

```
#include <stdio.h>
int main()
{
    char chr;
    printf("Enter a character: ");
    scanf("%c", &chr);
    printf("You entered %c.", chr);
    return 0;
}
```
#### **Output**

```
Enter a character: g
You entered g
```
When a user enters a character into the aforementioned software, the character itself is not saved. An integer value (ASCII value) is instead stored.

When we use the  $\&\text{c}$  text format to represent that value, the input character is displayed. The ASCII value of the character is printed when we utilize %d to show it.

#### <span id="page-28-1"></span>**10.2.4 Example 8: ASCII Value**

```
#include <stdio.h>
int main()
{
   char chr;
   printf("Enter a character: ");
   scan f("%c", &chr);// When %c is used, a character is displayed
   printf("You entered %c.\n",chr);
   // When %d is used, ASCII value is displayed
   printf("ASCII value is %d.", chr);
   return 0;
}
```
Enter a character: g You entered g. ASCII value is 103.

### <span id="page-29-0"></span>**10.3 I/O Multiple Values**

Here's how to take numerous user inputs and show them.

```
#include <stdio.h>
int main()
{
    int a;
    float b;
    printf("Enter integer and then a float: ");
    // Taking multiple inputs
    scan f ("%d%f", &a, &b);
    printf("You entered %d and %f", a, b);
    return 0;
}
```
#### **Output**

Enter integer and then a float:  $-3$ 3.4 You entered  $-3$  and 3.400000

### <span id="page-29-1"></span>**10.4 Format Specifiers for I/O**

As you can see from the samples above, we apply

- %d for int
- %f for float
- %lf for double
- %c for char

The following is a collection of widely used C data types and associated format specifiers.

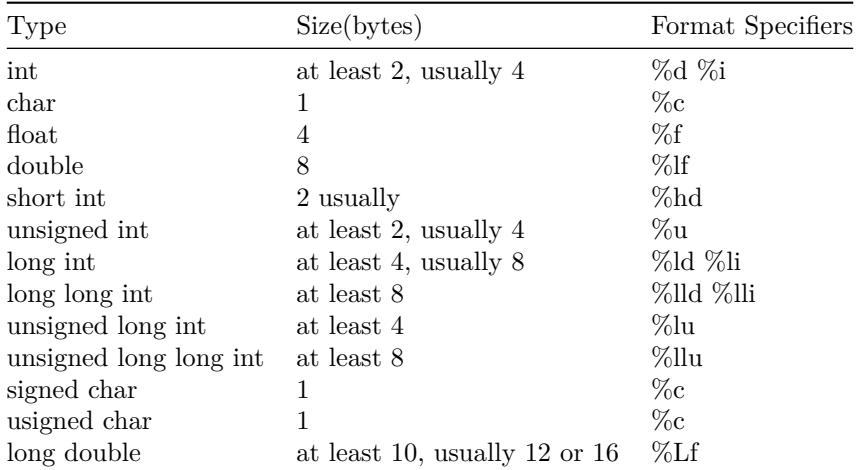

# <span id="page-30-0"></span>**11 C Programming Operators**

With the assistance of examples, you will learn about several operators in C programming in this course.

An operator is a symbol that performs an operation on a value or variable. For example, the operator  $+$  is used to compute addition.

C has a diverse set of operators to execute a variety of tasks.

#### <span id="page-30-1"></span>**11.1 C Arithmetic Operators**

An arithmetic operator performs mathematical operations such as addition, subtraction, multiplication, division etc on numerical values (constants and variables).

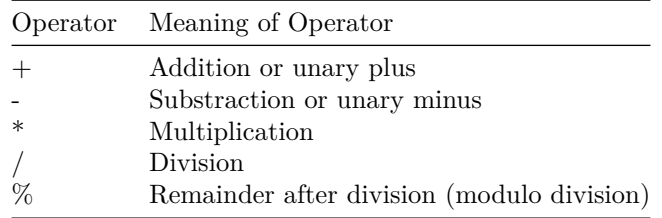

#### <span id="page-30-2"></span>**11.1.1 Example 1: Arithmetic Operators**

```
// Working of arithmetic operators
#include <stdio.h>
int main()
{
    int a = 9, b = 4, c;c = a+b;
    printf("a+b = \sqrt[6]{d} \ln", c);
    c = a-b;printf("a-b = \sqrt[6]{d} \ln^n, c);
    c = a * b;printf("a*b = \sqrt{d} \ln", c);
    c = a/b;
    printf("a/b = \sqrt{d} \ln", c);
    c = a''_0 b;
    printf("Remainder when a divided by b = \sqrt[6]{d} \ln^n, c);
```
**return** 0;

}

#### **Output**

 $a+b = 13$  $a-b = 5$  $a*b = 36$  $a/b = 2$ Remainder when a divided by b=1

As you might guess, the operators +, -, and \* calculate addition, subtraction, and multiplication, respectively.

9/4Equals 2.25 in standard math. In the program, however, the result is 2.

This is due to the fact that both variables a and b are integers. As a result, the output is also an integer. The compiler ignores the word following the decimal point and displays response 2 rather than 2.25.

The residual is computed using the modulo operator percent. The remaining is 1 when a=9 is divided by b=4. Only integers can be used with the percent operator.

Assume that  $a = 5.0$ ,  $b = 2.0$ ,  $c = 5$ , and  $d = 2$ . After that, in C programming.

```
// Either one of the operands is a floating-point number
a/b = 2.5a/d = 2.5c/b = 2.5// Both operands are integers
c/d = 2
```
#### <span id="page-31-0"></span>**11.2 C Increment and Decrement Operators**

To alter the value of an operand (constant or variable) by one, C programming offers two operators: increment ++ and decrease --.

Increment ++ raises the value by one, and decrement -- lowers the value by one. These two operators are unary, which means they only work on a single operand.

#### <span id="page-31-1"></span>**11.2.1 Example 2: Increment and Decrement Operators**

```
// Working of increment and decrement operators
#include <stdio.h>
int main()
{
    int a = 10, b = 100;
    float c = 10.5, d = 100.5;
    printf("++a = \frac{9}{4} \ln", ++a);
    printf("--b = \sqrt[6]{d} \ln", --b);
    printf("++c = \sqrt[6]{f} \ln^n, ++c);
    printf("--d = \sqrt[6]{f} \ln", --d);
    return 0;
}
Output
+<b>+a</b> = 11
```
 $-$ b = 99  $+-c = 11.500000$  $-d = 99.500000$ 

The operators  $++$  and  $--$  are used as prefixes here. These two operators, like  $a++$  and  $a--$  can also be used as postfixes.

# <span id="page-31-2"></span>**12 Increment ++ and Decrement – Operator as Prefix and Postfix**

The increment operator  $++$  in programming (Java, C, C++, JavaScript, and so on) increments the value of a variable by one. Similarly, the decrement operator – reduces a variable's value by one.

 $a = 5$ ++a**;** // a becomes 6 a++**;** // a becomes 7 --a**;** // a becomes 6 a--**;** // a becomes 5

So far, so straightforward. When these two operators are employed as a prefix and a postfix, there is a significant difference.

#### <span id="page-32-0"></span>**12.1 ++ and – operator as prefix and postfix**

When you use the  $++$  operator as a prefix, such as:  $++\text{var}$ , the value of var is increased by one and then returned.

If you use the ++ operator as a postfix, such as var++, the original value of var is returned first, followed by a one-digit increase of var.

The – operator functions similarly to the  $++$  operator, except that it reduces the value by one.

#### <span id="page-32-1"></span>**12.2 Example 1: C Programming**

```
#include <stdio.h>
int main() {
   int var1 = 5, var2 = 5;
   // 5 is displayed
   // Then, var1 is increased to 6.
   printf("%d\n", var1++);
   // var2 is increased to 6
   // Then, it is displayed.
   printf("%d\n", ++var2);
   return 0;
}
```
#### **Output**

5 6

#### <span id="page-32-2"></span>**12.3 C Assignment Operators**

An assignment operator is a type of operator that is used to assign a value to a variable. = is the most commonly used assignment operator.

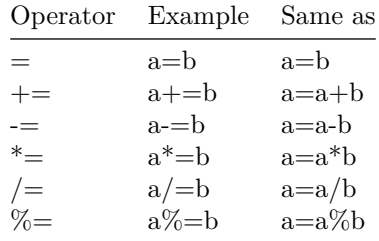

#### <span id="page-32-3"></span>**12.3.1 Example 3: Assignment Operators**

```
// Working of assignment operators
#include <stdio.h>
int main()
{
    int a = 5, c;
    c = a; // c is 5
    printf("c = %d \nvert n", c);
    c += a; // c is 10
    printf("c = \sqrt[9]{d \cdot n}", c);
    c -= a; // c is 5
    printf("c = \sqrt[9]{d \cdot n}", c);
```

```
c *= a; // c is 25
    printf("c = \sqrt[9]{d} \ln^n, c);
    c /= a; // c is 5
    printf("c = \sqrt[9]{d \cdot n}", c);
    c \sqrt{2} = a; // c = 0printf("c = \sqrt[9]{d \cdot n}", c);
    return 0;
}
Output
c = 5
c = 10c = 5
c = 25
```
- c = 5
- $c = 0$

#### <span id="page-33-0"></span>**12.3.2 C Relational Operators**

A relational operator verifies the relationship of two operands. If the relationship is true, it returns 1; if the relationship is false, it returns 0.

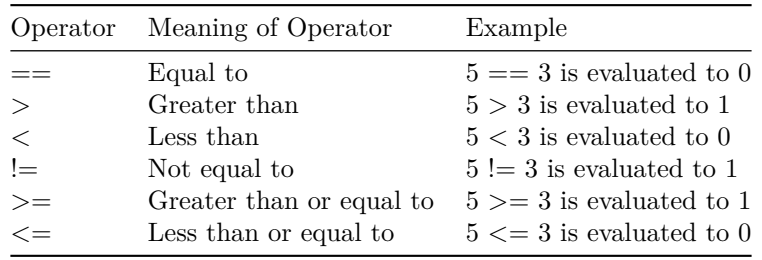

#### <span id="page-33-1"></span>**12.3.3 Example 4: Relational Operators**

```
// Working of relational operators
#include <stdio.h>
int main()
{
   int a = 5, b = 5, c = 10;
   printf("%d == %d is %d \n", a, b, a == b);
   printf("%d == %d is %d \n", a, c, a == c);
   printf("%d > %d is %d \n", a, b, a > b);
   printf("%d > %d is %d \n", a, c, a > c);
   printf("%d < %d is %d \n", a, b, a < b);
   printf("%d < %d is %d \n", a, c, a < c);
   printf("%d != %d is %d \n", a, b, a != b);
   printf("%d != %d is %d \n", a, c, a != c);
   printf("%d >= %d is %d \n", a, b, a >= b);
   printf("%d >= %d is %d \n", a, c, a >= c);
   printf("%d <= %d is %d \n", a, b, a <= b);
   printf("%d <= %d is %d \n", a, c, a <= c);
   return 0;
}
```
#### **Output**

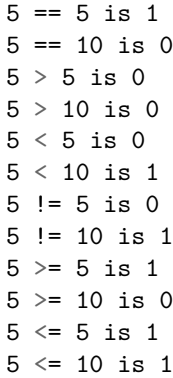

#### <span id="page-34-0"></span>**12.3.4 C Logical Operators**

A logical operator expression returns either 0 or 1, depending on whether the expression is true or false.

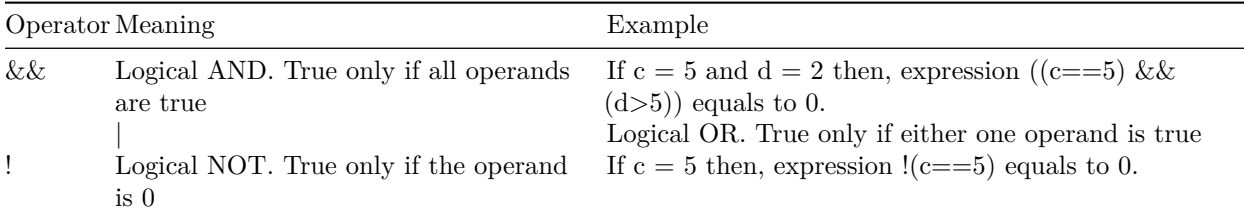

### <span id="page-34-1"></span>**12.3.5 Example 5: Logical Operators**

```
// Working of logical operators
#include <stdio.h>
int main()
{
    int a = 5, b = 5, c = 10, result;
    result = (a == b) && (c > b);
    printf("(a == b) && (c > b) is %d \n", result);
    result = (a == b) & (c < b);
    printf("(a == b) && (c < b) is %d \n", result);
    result = (a == b) || (c < b);printf("(a == b) || (c < b) is %d \n", result);
    result = (a := b) || (c < b);printf("(a != b) || (c < b) is %d \n", result);
    result = :(a := b);printf("!(a != b) is %d \n", result);
    result = |(a == b);printf("!(a == b) is %d \n", result);
    return 0;
}
Output
```
#### **(**a == b**) && (**c > b**)** is 1 **(**a == b**) && (**c < b**)** is 0

 $(a == b) || (c < b)$  is 1  $(a := b)$  ||  $(c < b)$  is 0 !**(**a != b**)** is 1 !**(**a == b**)** is 0

#### **Explanation of logical operator program**

- (a == b) && (c > 5) evaluates to 1 because both operands (a == b) and (c > b) is 1 (true).
- (a == b) &  $(c < b)$  evaluates to 0 because operand  $(c < b)$  is 0 (false).
- (a == b)  $||$  (c < b) evaluates to 1 because (a = b) is 1 (true).
- (a != b) || (c < b) evaluates to 0 because both operand (a != b) and (c < b) are 0 (false).
- $(a \neq b)$  evaluates to 1 because operand (a  $!= b$ ) is 0 (false). Hence,  $!(a != b)$  is 1 (true).
- $(a == b)$  evaluates to 0 because  $(a == b)$  is 1 (true). Hence,  $(a == b)$  is 0 (false).

#### <span id="page-35-0"></span>**12.3.6 C Bitwise Operators**

Mathematical operations like as addition, subtraction, multiplication, division, and so on are transformed to bit-level during computation, which speeds up processing and saves power.

In C programming, bitwise operators are used to execute bit-level operations.

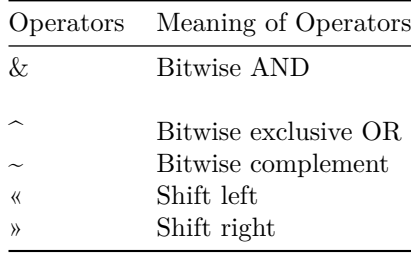

#### <span id="page-35-1"></span>**12.4 Other Operators**

#### <span id="page-35-2"></span>**12.4.1 Comma Operator**

Comma operators are used to connect similar expressions. As an example:

int  $a, c = 5, d;$ 

#### <span id="page-35-3"></span>**12.4.2 The sizeof operator**

sizeof is a unary operator that returns the data size (constants, variables, array, structure, etc).

#### <span id="page-35-4"></span>**12.4.3 Example 6: sizeof Operator**

```
#include <stdio.h>
int main()
{
   int a;
   float b;
   double c;
   char d;
   printf("Size of int=%lu bytes\n",sizeof(a));
   printf("Size of float=%lu bytes\n",sizeof(b));
   printf("Size of double=%lu bytes\n",sizeof(c));
   printf("Size of char=%lu byte\n",sizeof(d));
   return 0;
}
```

```
Output
```

```
Size of int = 4 bytes
Size of float = 4 bytes
Size of double = 8 bytes
Size of char = 1 byte
```
Other operators,

such as the ternary operator ?:,

the reference operator &,

the dereference operator \*, and

the member selection operator ->, will be covered in more detail later.

# <span id="page-36-0"></span>**13 C Flow Control**

# <span id="page-36-1"></span>**14 C if…else Statement**

With the assistance of examples, you will learn about the if statement (including if…else and nested if…else) in C programming.

# <span id="page-36-2"></span>**14.1 C if Statement**

In C programming, the if statement has the following syntax:

```
if (test expression)
{
   // code
}
```
#### <span id="page-36-3"></span>**14.1.1 How if statement works?**

The test expression inside the parentheses is evaluated by the if statement ().

If the test expression is true, the statements within the if body are performed. If the test expression is interpreted as false, the statements within the if body are not performed.

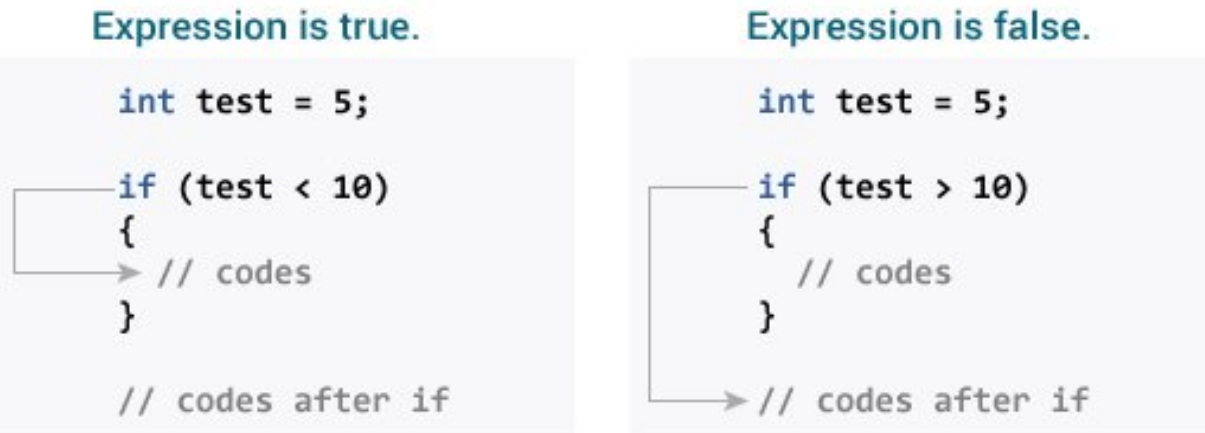

Check relational and logical operators to understand more about when a test expression is evaluated to true (non-zero value) and false (0).

#### <span id="page-36-4"></span>**14.1.2 Example 1: if statement**

*// Program to display a number if it is negative*

```
#include <stdio.h>
int main() {
    int number;
    printf("Enter an integer: ");
    scanf("%d", &number);
    // true if number is less than 0
    if (number \leq 0) {
        printf("You entered %d.\n", number);
    }
    printf("The if statement is easy.");
    return 0;
}
```

```
Enter an integer: -2You entered -2.
The if statement is easy.
```
When the user types -2, the test expression number 0 is evaluated as true. As a result, the value -2 that you typed is displayed on the screen.

#### **Output 2**

Enter an integer: 5 The if statement is easy.

When the user enters 5, the test expression number 0 is assessed as false, and the statement within the body of the if is not performed.

### <span id="page-37-0"></span>**14.2 C if…else Statement**

An else block is optional in the if statement. The if…else sentence has the following syntax:

```
if (test expression) {
   // run code if test expression is true
}
else {
   // run code if test expression is false
}
```
#### <span id="page-37-1"></span>**14.2.1 How if…else statement works?**

If the test expression is found to be true,

Statements within the if body are performed. Statements within the body of else are not executed. If the test expression is found to be false,

Phrases inside the body of else are performed; statements within the body of if are skipped.

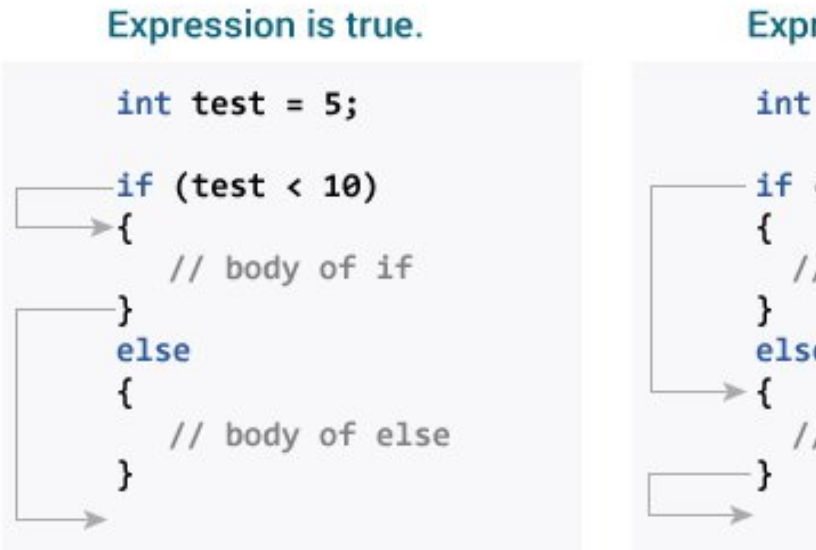

# **Expression is false.**

```
int test = 5;
if (test > 10)
  // body of if
else
  // body of else
```
#### <span id="page-38-0"></span>**14.2.2 Example 2: if…else statement**

```
// Check whether an integer is odd or even
#include <stdio.h>
int main() {
   int number;
   printf("Enter an integer: ");
   scanf("%d", &number);
   // True if the remainder is 0
   if (number\%2 == 0) {
       printf("%d is an even integer.",number);
   }
   else {
        printf("%d is an odd integer.",number);
   }
   return 0;
}
```
#### **Output**

```
Enter an integer: 7
7 is an odd integer.
```
When the user enters 7, the test expression number% 2==0 returns false. As a result, the statement within the body of else is performed.

# <span id="page-38-1"></span>**14.3 C if…else Ladder**

Depending on whether the test phrase is true or false, the if…else statement runs two separate programs. Sometimes a decision must be made between more than two options. You may use the if...else ladder to compare numerous test expressions and execute various statements.

### <span id="page-38-2"></span>**14.3.1 Syntax of if…else Ladder**

```
if (test expression1) {
   // statement(s)
```

```
}
else if(test expression2) {
   // statement(s)
}
else if (test expression3) {
   // statement(s)
}
.
.
else {
  // statement(s)
}
```
#### <span id="page-39-0"></span>**14.3.2 Example 3: C if…else Ladder**

```
// Program to relate two integers using =, > or < symbol
#include <stdio.h>
int main() {
   int number1, number2;
   printf("Enter two integers: ");
   scanf("%d %d", &number1, &number2);
   //checks if the two integers are equal.
   if(number1 == number2) {
       printf("Result: \%d = \%d", number1, number2);
   }
   //checks if number1 is greater than number2.
   else if (number1 > number2) {
        printf("Result: %d > %d", number1, number2);
   }
   //checks if both test expressions are false
   else {
       printf("Result: %d < %d",number1, number2);
   }
   return 0;
```

```
}
```
#### **Output**

Enter two integers: 12 23 Result: 12 < 23

#### <span id="page-39-1"></span>**14.4 Nested if…else**

An if...else statement can be included within the body of another if...elsestatement.

#### <span id="page-39-2"></span>**14.4.1 Example 4: Nested if…else**

This program, similar to the if...else ladder's example, compares two numbers using,  $>$ , and  $=$ . To fix this problem, we will utilize a layered if…else expression.

```
#include <stdio.h>
int main() {
    int number1, number2;
```

```
printf("Enter two integers: ");
    scanf("%d %d", &number1, &number2);
    if (number1 >= number2) {
      if (number1 == number2) {
        printf("Result: \%d = \%d", number1, number2);
      }
      else {
        printf("Result: %d > %d", number1, number2);
      }
    }
    else {
        printf("Result: %d < %d",number1, number2);
    }
    return 0;
}
```
You do not need to use brackets if the body of an if...else statement contains only one sentence.

```
if (a > b) {
    printf("Hello");
}
printf("Hi");
is equivalent to
if (a > b)printf("Hello");
```
# <span id="page-40-0"></span>**15 C for Loop**

printf("Hi");

With the assistance of examples, you will learn how to design a for loop in C programming in this article. A loop is a programming construct that is used to repeat a block of code until the stated condition is fulfilled. Loops in C programming are classified into three types:

- while loop
- for loop
- do..while loop

This lesson will teach us about the for loop. The while and do…while loops will be covered in the next tutorial.

#### <span id="page-40-1"></span>**15.1 for Loop**

The for loop has the following syntax:

```
for (initializationStatement; testExpression; updateStatement)
{
    // statements inside the body of loop
}
```
#### <span id="page-40-2"></span>**15.1.1 How for loop works?**

The initialization statement is only used once. The test expression is then evaluated. The for loop is ended if the test statement is interpreted as false. If the test expression is true, the statements inside the for loop's body are performed, and the update expression is updated. The test expression is examined once more. This procedure is repeated until the test expression is false. The loop is terminated when the test expression is false.

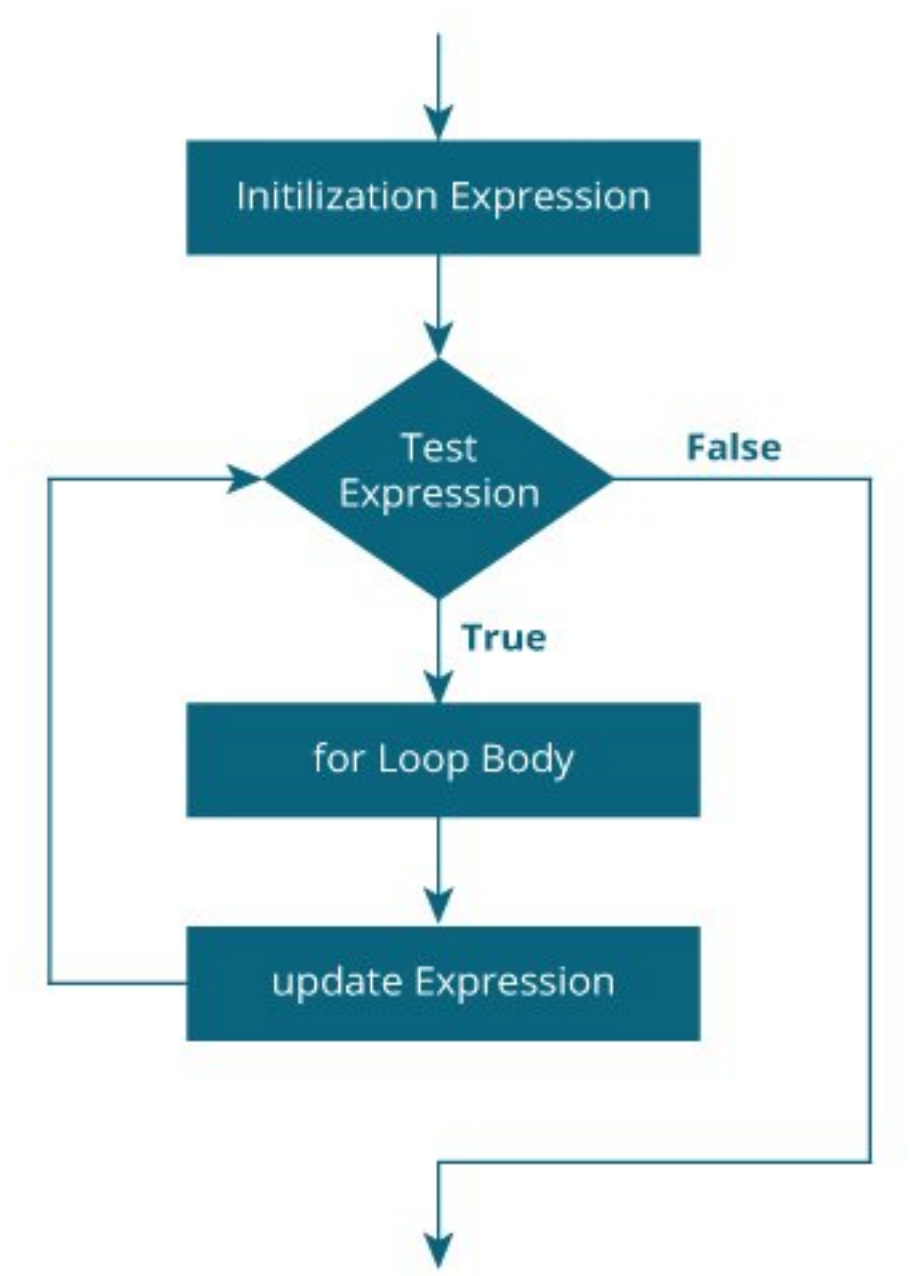

<span id="page-41-0"></span>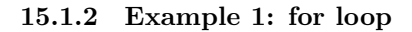

```
// Print numbers from 1 to 10
#include <stdio.h>
int main() {
  int i;
  for (i = 1; i < 11; ++i){
    \text{printf}("\text{ad }", i);}
  return 0;
}
```
1 2 3 4 5 6 7 8 9 10

- 1. i is initialized to 1.
- 2. The test expression i < 11 is evaluated. Since 1 less than 11 is true, the body of for loop is executed. This will print the **1** (value of i) on the screen.
- 3. The update statement ++i is executed. Now, the value of i will be 2. Again, the test expression is evaluated to true, and the body of for loop is executed. This will print **2** (value of i) on the screen.
- 4. Again, the update statement ++i is executed and the test expression i < 11 is evaluated. This process goes on until i becomes 11.
- 5. When i becomes 11,  $i < 11$  will be false, and the for loop terminates.

#### <span id="page-42-0"></span>**15.1.3 Example 2: for loop**

```
// Program to calculate the sum of first n natural numbers
// Positive integers 1,2,3...n are known as natural numbers
#include <stdio.h>
int main()
{
   int num, count, sum = 0;
   printf("Enter a positive integer: ");
   scan f("%d", \&num);// for loop terminates when num is less than count
   for (count = 1; count \le num; ++count){
        sum += count;}
   printf("Sum = %d", sum);return 0;
}
```
#### **Output**

```
Enter a positive integer: 10
Sum = 55
```
The value entered by the user is stored in the variable num. Suppose, the user entered 10.

The count is initialized to 1 and the test expression is evaluated. Since the test expression count  $\epsilon$ =num (1) less than or equal to 10) is true, the body of for loop is executed and the value of sum will equal to 1.

Then, the update statement ++count is executed and count will equal to 2. Again, the test expression is evaluated. Since 2 is also less than 10, the test expression is evaluated to true and the body of the for loop is executed. Now, sum will equal 3.

This process goes on and the sum is calculated until the count reaches 11.

When the count is 11, the test expression is evaluated to 0 (false), and the loop terminates.

Then, the value of sum is printed on the screen.

# <span id="page-42-1"></span>**16 C while and do…while Loop**

In this tutorial, you will learn to create while and do…while loop in C programming with the help of examples.

In programming, loops are used to repeat a block of code until a specified condition is met.

C programming has three types of loops.

- 1. for loop
- 2. while loop
- 3. do…while loop

In the previous tutorial, we learned about for loop. In this tutorial, we will learn about while and do..while loop.

# <span id="page-43-0"></span>**16.1 while loop**

The syntax of the while loop is:

```
while (testExpression) {
 // the body of the loop
}
```
#### <span id="page-43-1"></span>**16.1.1 How while loop works?**

- The while loop evaluates the testExpression inside the parentheses ().
- If testExpression is **true**, statements inside the body of while loop are executed. Then, testExpression is evaluated again.
- The process goes on until testExpression is evaluated to **false**.
- If testExpression is **false**, the loop terminates (ends).

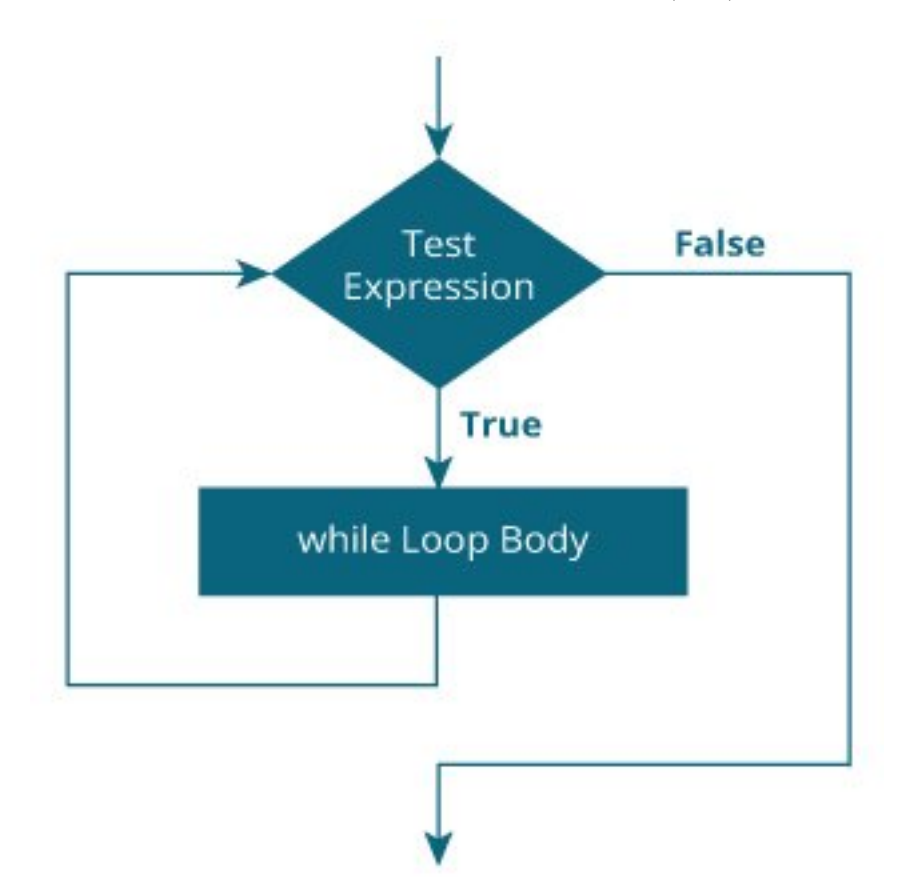

#### <span id="page-43-2"></span>**16.1.2 Example 1: while loop**

```
// Print numbers from 1 to 5
```

```
#include <stdio.h>
int main() {
```

```
int i = 1;
  while (i \leq 5) {
    printf(\sqrt[m]{d}\n\cdot i);
    ++i;}
  return 0;
}
Output
1
```

```
2
3
4
5
```
Here, we have initialized i to 1.

- 1. When i = 1, the test expression i <= 5 is **true**. Hence, the body of the while loop is executed. This prints 1 on the screen and the value of i is increased to 2.
- 2. Now, i = 2, the test expression i <= 5 is again **true**. The body of the while loop is executed again. This prints 2 on the screen and the value of i is increased to 3.
- 3. This process goes on until i becomes 6. Then, the test expression i <= 5 will be **false** and the loop terminates.

#### <span id="page-44-0"></span>**16.2 do…while loop**

The  $do$ ..while loop is similar to the while loop with one important difference. The body of  $do$ ...while loop is executed at least once. Only then, the test expression is evaluated.

The syntax of the do...while loop is:

```
do {
 // the body of the loop
}
while (testExpression);
```
#### <span id="page-44-1"></span>**16.2.1 How do…while loop works?**

- The body of do...while loop is executed once. Only then, the testExpression is evaluated.
- If testExpression is **true**, the body of the loop is executed again and testExpression is evaluated once more.
- This process goes on until testExpression becomes **false**.
- If testExpression is **false**, the loop ends.

#### <span id="page-45-0"></span>**16.2.2 Flowchart of do…while Loop**

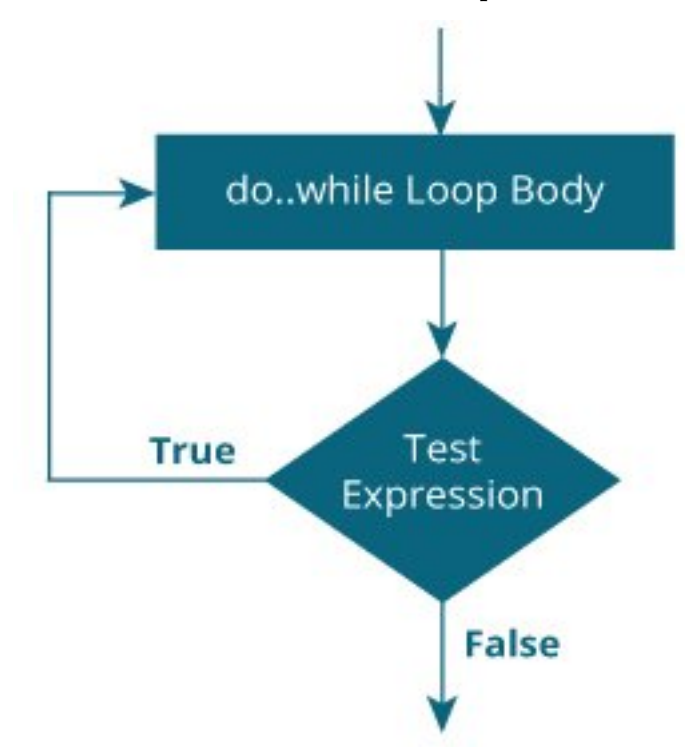

#### <span id="page-45-1"></span>**16.2.3 Example 2: do…while loop**

*// Program to add numbers until the user enters zero*

```
#include <stdio.h>
int main() {
  double number, sum = 0;
  // the body of the loop is executed at least once
  do {
    printf("Enter a number: ");
    scanf("%lf", &number);
    sum += number;
  }
  while(number != 0.0);printf("Sum = % . 21f", sum);return 0;
}
Output
Enter a number: 1.5
Enter a number: 2.4
Enter a number: -3.4
Enter a number: 4.2
Enter a number: 0
Sum = 4.70
```
Here, we have used a do...while loop to prompt the user to enter a number. The loop works as long as the input number is not 0.

The do...while loop executes at least once i.e. the first iteration runs without checking the condition. The

condition is checked only after the first iteration has been executed.

```
do {
 printf("Enter a number: ");
  scanf("%lf", &number);
  sum += number;
}
while(number != 0.0);
```
So, if the first input is a non-zero number, that number is added to the sum variable and the loop continues to the next iteration. This process is repeated until the user enters 0.

But if the first input is 0, there will be no second iteration of the loop and sum becomes 0.0.

Outside the loop, we print the value of sum.

# <span id="page-46-0"></span>**17 C break and continue**

We learned about loops in previous tutorials. In this tutorial, we will learn to use break and continue statements with the help of examples.

#### <span id="page-46-1"></span>**17.1 C break**

The break statement ends the loop immediately when it is encountered. Its syntax is:

**break**;

The break statement is almost always used with if...else statement inside the loop.

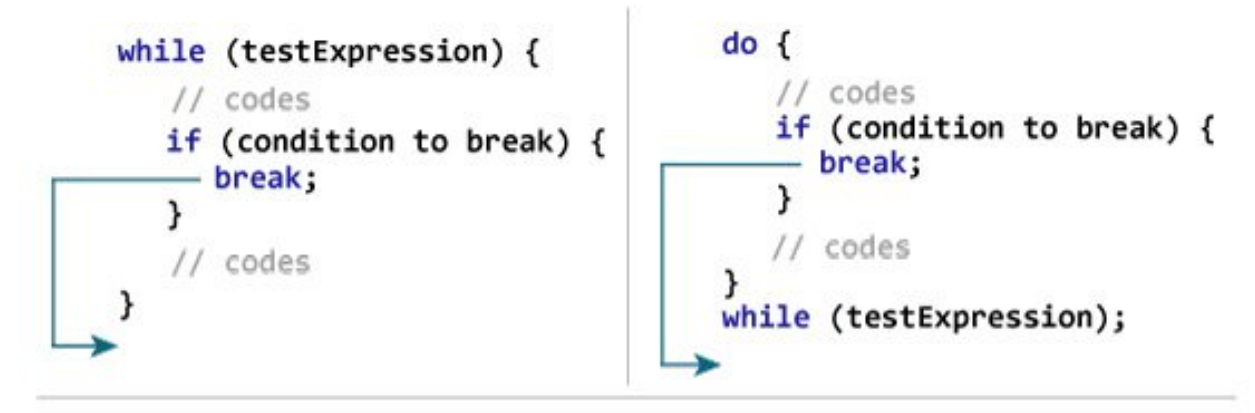

for (init; testExpression; update) {

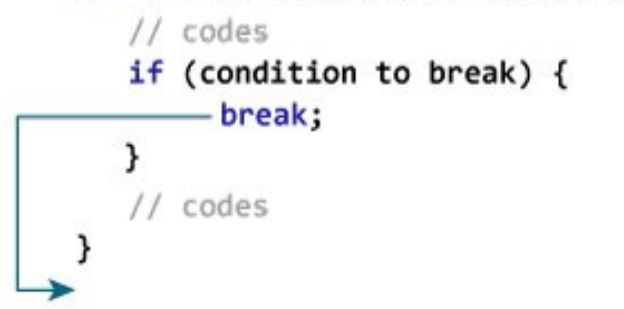

#### <span id="page-46-2"></span>**17.1.1 Example 1: break statement**

*// Program to calculate the sum of numbers (10 numbers max) // If the user enters a negative number, the loop terminates*

```
#include <stdio.h>
int main() {
   int i;
   double number, sum = 0.0;
   for (i = 1; i \le 10; ++i) {
      printf("Enter n%d: ", i);
      scanf("%lf", &number);
      // if the user enters a negative number, break the loop
      if (number < 0.0) {
         break;
      }
      sum += number; // sum = sum + number;
   }
   printf("Sum = % . 21f", sum);return 0;
}
Output
Enter n1: 2.4
Enter n2: 4.5
Enter n3: 3.4
Enter n4: -3Sum = 10.30
```
This program calculates the sum of a maximum of 10 numbers. Why a maximum of 10 numbers? It's because if the user enters a negative number, the break statement is executed. This will end the for loop, and the sum is displayed.

In C, break is also used with the switch statement. This will be discussed in the next tutorial.

### <span id="page-47-0"></span>**17.2 C continue**

The continue statement skips the current iteration of the loop and continues with the next iteration. Its syntax is:

**continue**;

The continue statement is almost always used with the if...else statement.

<span id="page-48-0"></span>**17.2.1 How continue statement works?**

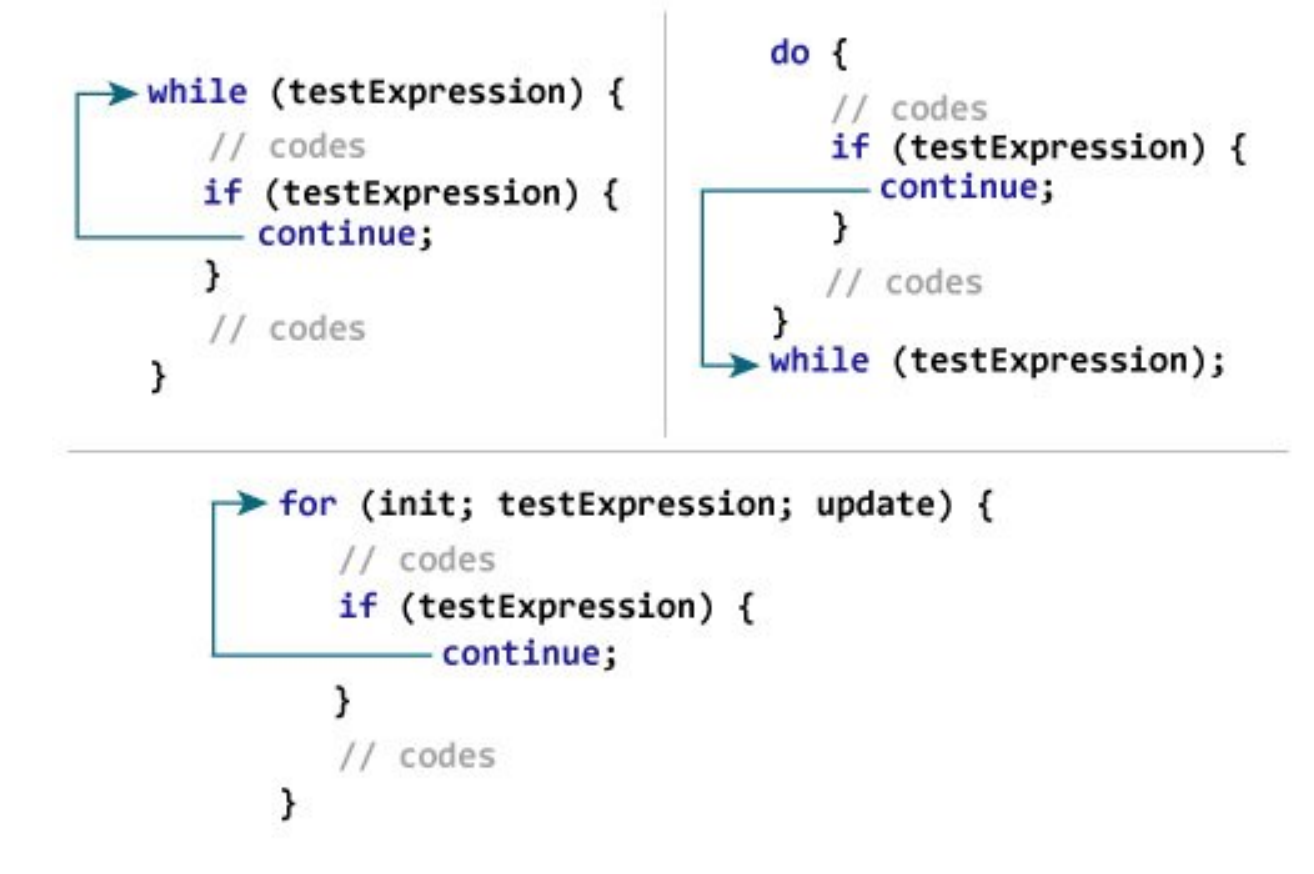

#### <span id="page-48-1"></span>**17.2.2 Example 2: continue statement**

```
// Program to calculate the sum of numbers (10 numbers max)
// If the user enters a negative number, it's not added to the result
#include <stdio.h>
int main() {
   int i;
  double number, sum = 0.0;
   for (i = 1; i \le 10; ++i) {
      printf("Enter a n%d: ", i);
      scanf("%lf", &number);
      if (number < 0.0) {
         continue;
      }
      sum += number; // sum = sum + number;
   }
   printf("Sum = % . 21f", sum);return 0;
}
Output
Enter n1: 1.1
```
49

Enter n2: 2.2 Enter n3: 5.5 Enter n4: 4.4 Enter n5: -3.4 Enter n6: -45.5 Enter n7: 34.5 Enter n8: -4.2 Enter n9: -1000 Enter n10: 12 Sum = 59.70

In this program, when the user enters a positive number, the sum is calculated using sum  $+=$  number; statement.

When the user enters a negative number, the continue statement is executed and it skips the negative number from the calculation.

# <span id="page-49-0"></span>**18 C switch Statement**

In this tutorial, you will learn to create the switch statement in C programming with the help of an example.

The switch statement allows us to execute one code block among many alternatives.

You can do the same thing with the if...else..if ladder. However, the syntax of the switch statement is much easier to read and write.

#### <span id="page-49-1"></span>**18.1 Syntax of switch…case**

```
switch (expression)
{
    case constant1:
      // statements
      break;
    case constant2:
      // statements
      break;
    .
    .
    .
    default:
      // default statements
}
```
#### **How does the switch statement work?**

The expression is evaluated once and compared with the values of each case label.

- If there is a match, the corresponding statements after the matching label are executed. For example, if the value of the expression is equal to constant2, statements after case constant2: are executed until break is encountered.
- If there is no match, the default statements are executed.

If we do not use break, all statements after the matching label are executed.

By the way, the default clause inside the switch statement is optional.

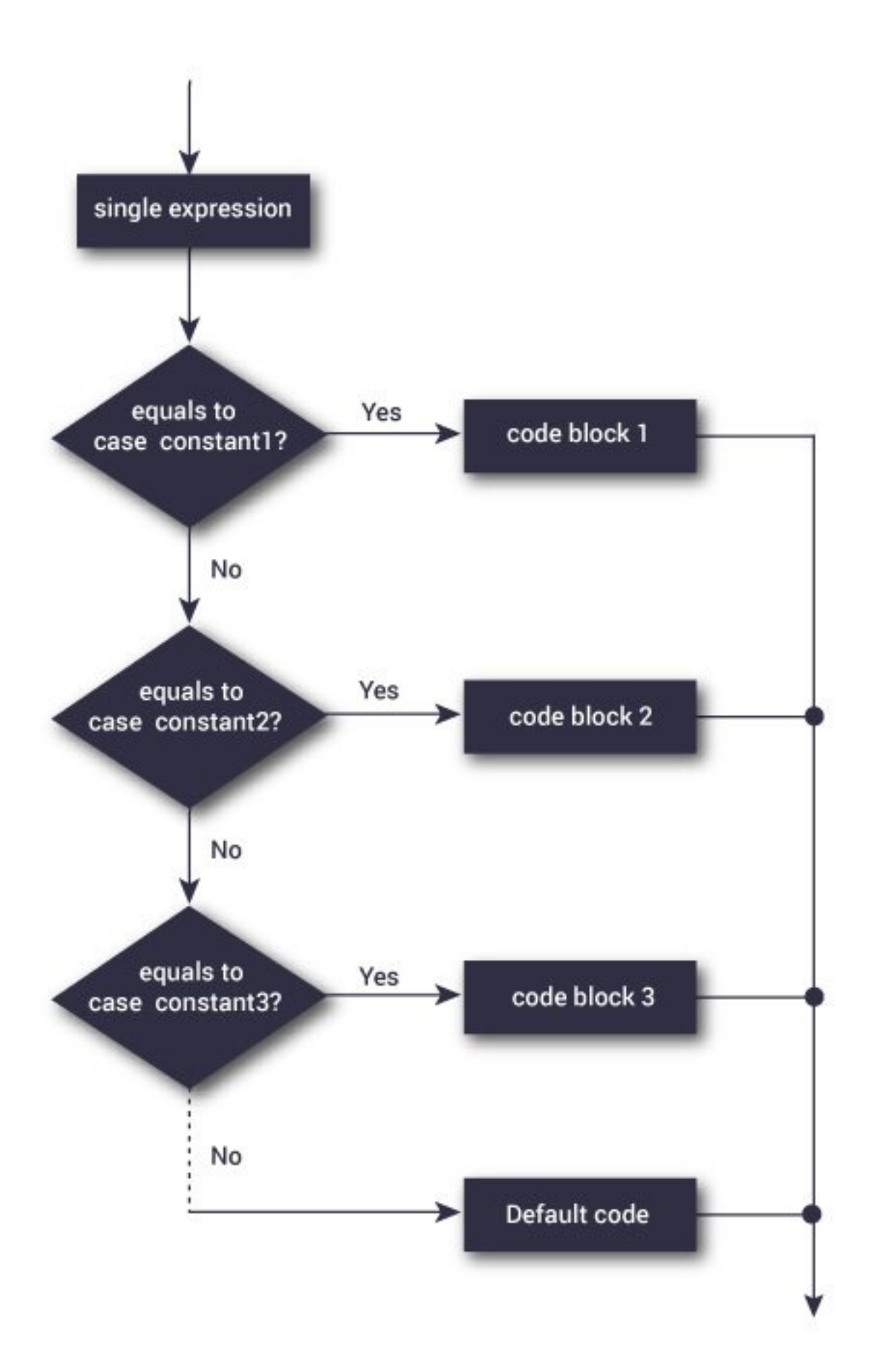

#### <span id="page-51-0"></span>**18.1.1 Example: Simple Calculator**

```
// Program to create a simple calculator
#include <stdio.h>
int main() {
   char operator;
   double n1, n2;
   printf("Enter an operator (+, -, *, /):");
   scanf("%c", &operator);
   printf("Enter two operands: ");
   scanf("%lf %lf",&n1, &n2);
   switch(operator)
    {
        case '+':
            printf("%.1lf + %.1lf = %.1lf",n1, n2, n1+n2);
            break;
        case '-':
            printf("%.1lf - %.1lf = %.1lf", n1, n2, n1-n2);
            break;
        case '*':
            printf("%.1lf * %.1lf = %.1lf",n1, n2, n1*n2);
            break;
        case '/':
            printf("%.1lf / %.1lf = %.1lf",n1, n2, n1/n2);
            break;
        // operator doesn't match any case constant +, -, *, /
        default:
            printf("Error! operator is not correct");
   }
   return 0;
}
```
#### **Output**

```
Enter an operator (+, -, *,).Enter two operands: 32.5
12.4
32.5 - 12.4 = 20.1
```
The - operator entered by the user is stored in the operator variable. And, two operands 32.5 and 12.4 are stored in variables n1 and n2 respectively.

Since the operator is  $-$ , the control of the program jumps to

printf("%.1lf - %.1lf = %.1lf", n1, n2, n1-n2);

Finally, the break statement terminates the switch statement.

# <span id="page-51-1"></span>**19 C goto Statement**

In this tutorial, you will learn to create the goto statement in C programming. Also, you will learn when to use a goto statement and when not to use it.

The goto statement allows us to transfer control of the program to the specified label.

#### <span id="page-52-0"></span>**19.0.1 Syntax of goto Statement**

```
goto label;
... .. ...
... .. ...
label:
statement;
```
The label is an identifier. When the goto statement is encountered, the control of the program jumps to label: and starts executing the code.

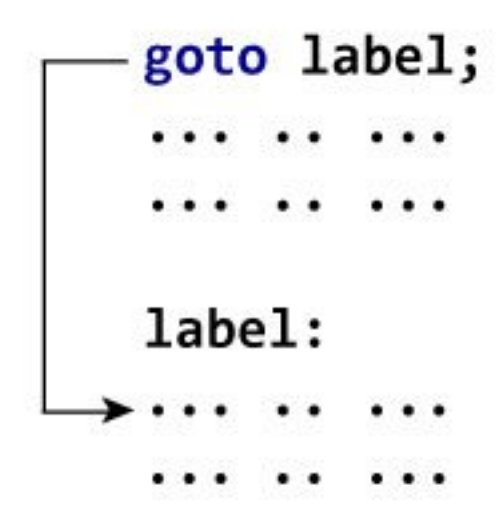

#### <span id="page-52-1"></span>**19.0.2 Example: goto Statement**

```
// Program to calculate the sum and average of positive numbers
// If the user enters a negative number, the sum and average are displayed.
```

```
#include <stdio.h>
int main() {
   const int maxInput = 100;
   int i;
   double number, average, sum = 0.0;
   for (i = 1; i \leq \text{maxInput}; ++i) {
      printf("%d. Enter a number: ", i);
      scanf("%lf", &number);
      // go to jump if the user enters a negative number
      if (number < 0.0) {
         goto jump;
      }
      sum += number;
   }
jump:
   average = sum / (i - 1);
   printf("Sum = % . 2f \n}, sum);
```

```
printf("Average = \frac{9}{6}. 2f", average);
return 0;
```
}

```
1. Enter a number: 3
2. Enter a number: 4.3
3. Enter a number: 9.3
4. Enter a number: -2.9
Sum = 16.60Average = 5.53
```
#### <span id="page-53-0"></span>**19.0.3 Reasons to avoid goto**

The use of goto statement may lead to code that is buggy and hard to follow. For example,

```
one:
for (i = 0; i < number; ++i){
    test += i;goto two;
}
two:
if (test > 5) {
 goto three;
}
... .. ...
```
Also, the goto statement allows you to do bad stuff such as jump out of the scope.

That being said, goto can be useful sometimes. For example: to break from nested loops.

#### <span id="page-53-1"></span>**19.0.4 Should you use goto?**

If you think the use of goto statement simplifies your program, you can use it. That being said, goto is rarely useful and you can create any C program without using goto altogether.

Here's a quote from Bjarne Stroustrup, creator of C++, **"The fact that 'goto' can do anything is exactly why we don't use it."**

 $C$  Functions<sup>[13](#page-53-2)</sup>

C User-defined functions<sup>[14](#page-53-3)</sup>

Types of User-defined Functions in C Programming[15](#page-53-4)

- C Recursion (Recursive function)<sup>[16](#page-53-5)</sup>
- $C$  Storage  $Class<sup>17</sup>$  $Class<sup>17</sup>$  $Class<sup>17</sup>$
- C Function Examples<sup>[18](#page-53-7)</sup>
- C Arrays (With Examples)<sup>[19](#page-53-8)</sup>
- C Multidimensional Arrays (2d and 3d Array)[20](#page-53-9)

<span id="page-53-2"></span><sup>13</sup><https://www.programiz.com/c-programming/c-functions>

<span id="page-53-3"></span><sup>14</sup><https://www.programiz.com/c-programming/c-user-defined-functions>

<span id="page-53-4"></span> $^{15}{\rm https://www.programiz.com/c-programming/types-user-defined-functions}$  $^{15}{\rm https://www.programiz.com/c-programming/types-user-defined-functions}$  $^{15}{\rm https://www.programiz.com/c-programming/types-user-defined-functions}$ 

<span id="page-53-5"></span> $\rm ^{16}https://www.programiz.com/c-programming/c-recursion$  $\rm ^{16}https://www.programiz.com/c-programming/c-recursion$ 

<span id="page-53-7"></span><span id="page-53-6"></span><sup>17</sup><https://www.programiz.com/c-programming/c-storage-class> <sup>18</sup><https://www.programiz.com/c-programming/c-functions-examples>

<span id="page-53-8"></span><sup>19</sup><https://www.programiz.com/c-programming/c-arrays>

<span id="page-53-9"></span><sup>20</sup><https://www.programiz.com/c-programming/c-multi-dimensional-arrays>

Pass arrays to a function in  $C^{21}$  $C^{21}$  $C^{21}$ 

for Pointers check CS50 visuals in PDF

C Pointers (With Examples) $^{22}$  $^{22}$  $^{22}$ 

Relationship Between Arrays and Pointers in C Programming (With Examples)<sup>[23](#page-54-2)</sup>

C Pass Addresses and Pointers to  $\operatorname{Functions}^{24}$  $\operatorname{Functions}^{24}$  $\operatorname{Functions}^{24}$ 

C Dynamic Memory Allocation Using malloc(), calloc(), free() & realloc()<sup>[25](#page-54-4)</sup>

C Array and Pointer Examples<sup>[26](#page-54-5)</sup>

Strings in C (With Examples) $27$ 

String Manipulations In C Programming Using Library Functions[28](#page-54-7)

String Examples in C Programming[29](#page-54-8)

- c. C Functions
- d. C Programming Functions
- ii. C User-defined Functions
- iii. C Function Types
- iv. C Recursion
- v. C Storage Class
- vi. C Function Examples
- vii. C Programming Arrays
- viii. C Programming Arrays
- ix. C Multi-dimensional Arrays
- x. C Arrays & Functions
- e. C Programming Pointers
- f. C Programming Pointers
- ii. C Pointers & Arrays
- iii. C Pointers and Functions
- iv. C Memory Allocation
- v. Array & Pointer Examples
- f. C Programming Strings
- g. C Programming Strings
- ii. C String Functions
- iii. C String Examples
- g. C Structure and Union
- h. C Structure

<span id="page-54-0"></span><sup>21</sup><https://www.programiz.com/c-programming/c-arrays-functions>

<span id="page-54-1"></span><sup>22</sup><https://www.programiz.com/c-programming/c-pointers>

<span id="page-54-2"></span><sup>23</sup><https://www.programiz.com/c-programming/c-pointers-arrays>

<span id="page-54-3"></span> $^{24}$ <https://www.programiz.com/c-programming/c-pointer-functions>

<span id="page-54-5"></span><span id="page-54-4"></span><sup>25</sup><https://www.programiz.com/c-programming/c-dynamic-memory-allocation> <sup>26</sup><https://www.programiz.com/c-programming/c-pointer-examples>

<span id="page-54-6"></span><sup>27</sup><https://www.programiz.com/c-programming/c-strings>

<span id="page-54-7"></span><sup>28</sup><https://www.programiz.com/c-programming/string-handling-functions>

<span id="page-54-8"></span><sup>29</sup><https://www.programiz.com/c-programming/c-string-examples>

- ii. C Struct & Pointers
- iii. C Struct & Functions
- iv. C Unions
- v. C Struct Examples
- h. C Programming Files
- i. C Files Input/Output
- ii. C Files Examples
- iii. Additional Topics
- iv. C Enumeration
- v. C Preprocessors
- vi. C Standard Library

C Programming Examples

https://cdnvideo.eba.gov.tr/fatihkalem/fatihkalem\_portable.zip

https://cdnvideo.eba.gov.tr/fatihkalem/fatihkalem\_setup.exe

# <span id="page-55-0"></span>**20 Extras**